$\overline{aws}$ 

ユーザーガイド

# Elastic Load Balancing

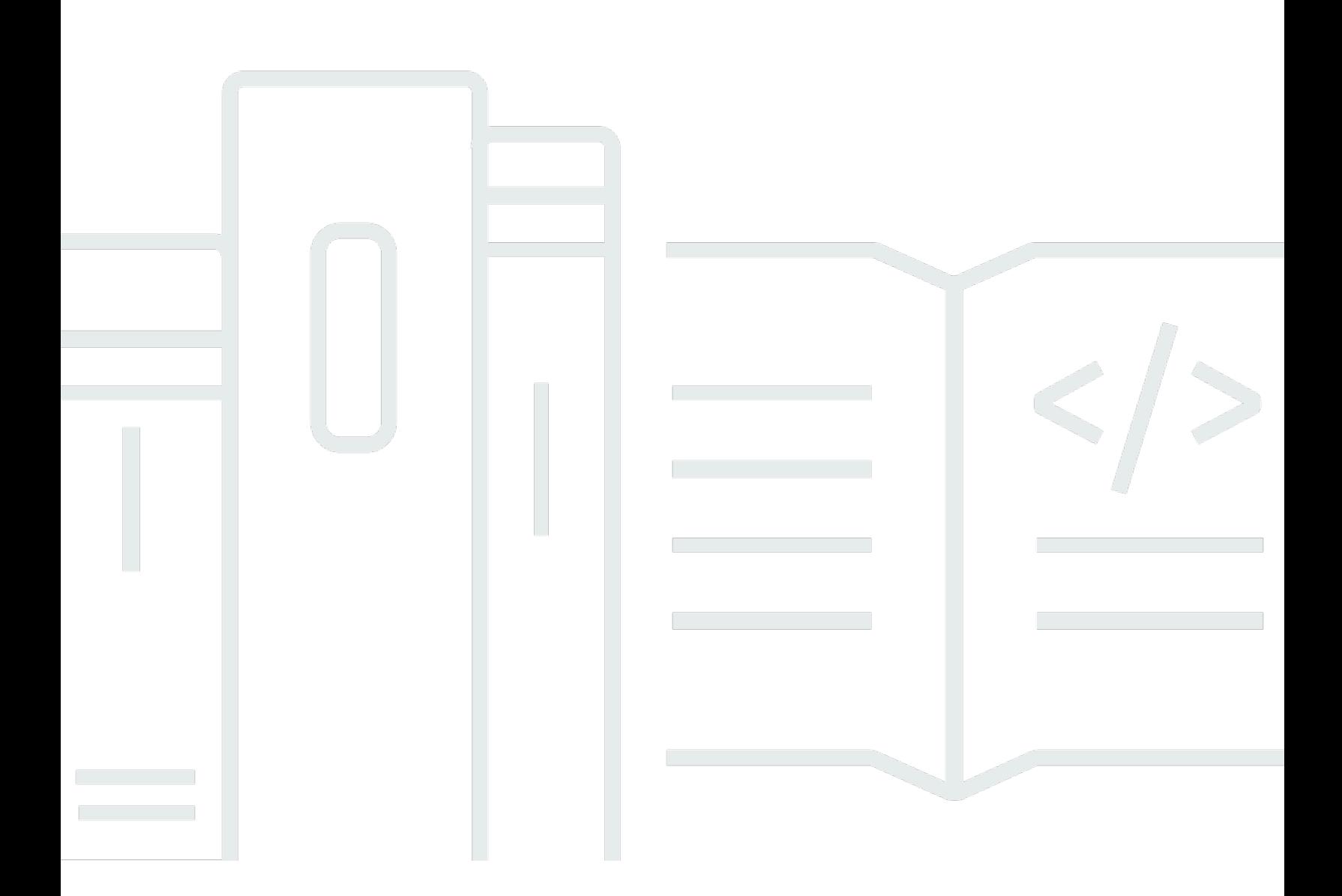

Copyright © 2024 Amazon Web Services, Inc. and/or its affiliates. All rights reserved.

# Elastic Load Balancing: ユーザーガイド

Copyright © 2024 Amazon Web Services, Inc. and/or its affiliates. All rights reserved.

Amazon の商標とトレードドレスは、Amazon 以外の製品またはサービスとの関連において、顧客 に混乱を招いたり、Amazon の名誉または信用を毀損するような方法で使用することはできませ ん。Amazon が所有していない他のすべての商標は、それぞれの所有者の所有物であり、Amazon と 提携、接続、または後援されている場合とされていない場合があります。

# **Table of Contents**

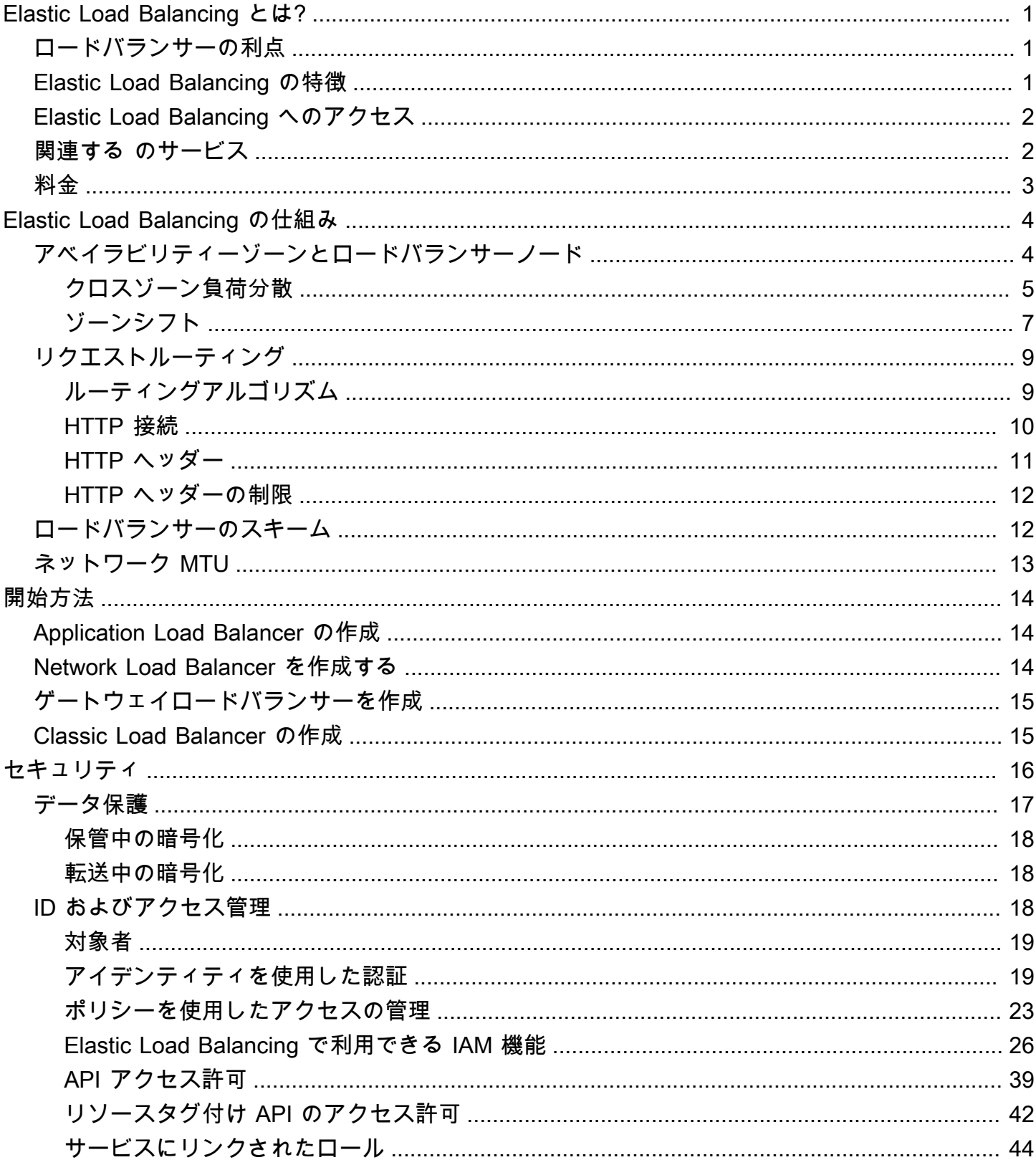

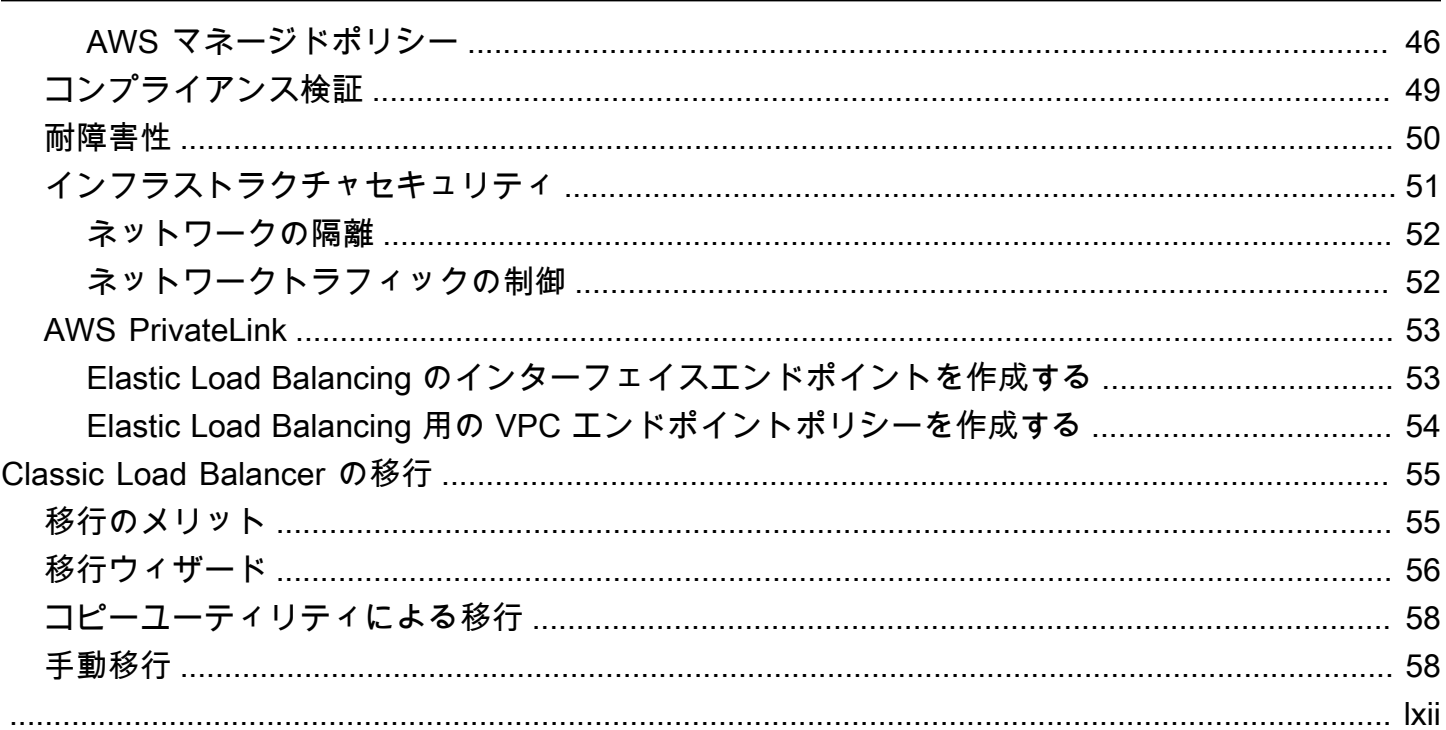

# <span id="page-4-0"></span>Elastic Load Balancing とは?

Elastic Load Balancing は、受信したトラフィックを複数のアベイラビリティーゾーンの複数のター ゲット (EC2 インスタンス、コンテナ、IP アドレスなど) に自動的に分散させます。登録されてい るターゲットの状態をモニタリングし、正常なターゲットにのみトラフィックをルーティングしま す。Elastic Load Balancing は、着信トラフィックの変化に応じて、自動的にロードバランサーの容 量を拡張します。

# <span id="page-4-1"></span>ロードバランサーの利点

ロードバランサーは、ワークロードを仮想サーバーなど複数のコンピューティングリソース間に分散 させます。ロードバランサーを使用すると、アプリケーションの可用性と耐障害性が向上します。

アプリケーションへのリクエストの流れを中断することなく、ニーズの変化に応じてロードバラン サーに対してコンピューティングリソースの追加と削除を行うことができます。

ロードバランサーが正常なものにのみリクエストを送信するように、コンピューティングリソースの ヘルス状態をモニタリングするヘルスチェックを設定できます。コンピューティングリソースがメイ ンワークに集中できるように、暗号化および復号の作業をロードバランサーに任せることもできま す。

# <span id="page-4-2"></span>Elastic Load Balancing の特徴

Elastic Load Balancing は、Application Load Balancer、Network Load Balancer、Gateway Load Balancer、Classic Load Balancer といったロードバランサーをサポートします。ニーズに最適なタ イプのロードバランサーを選択できます。詳細については、[製品の比較](https://aws.amazon.com/elasticloadbalancing/features/#Product_comparisons)の を参照してください。

各ロードバランサーの使用方法については、以下のドキュメントを参照してください。

- [Application Load Balancer のユーザーガイド](https://docs.aws.amazon.com/elasticloadbalancing/latest/application/)
- [Network Load Balancer のユーザーガイド](https://docs.aws.amazon.com/elasticloadbalancing/latest/network/)
- [Gateway Load Balancer のユーザーガイド](https://docs.aws.amazon.com/elasticloadbalancing/latest/gateway/)
- [Classic Load Balancer のユーザーガイド](https://docs.aws.amazon.com/elasticloadbalancing/latest/classic/)

# <span id="page-5-0"></span>Elastic Load Balancing へのアクセス

次のインターフェイスのいずれかを使用して、ロードバランサーの作成、アクセス、管理を行うこと ができます。

- AWS Management Console— Elastic Load Balancing にアクセスするために使用できるウェブイン ターフェイスを提供します。
- AWS コマンドラインインターフェイス (AWS CLI) Elastic Load Balancing を含む幅広い AWS サービスのコマンドを提供します。 AWS CLI は、Windows、macOSでサポートされています。 詳細については、「[AWS Command Line Interface」](https://aws.amazon.com/cli/)を参照してください。
- AWS SDKs 言語固有の APIs を提供し、署名の計算、リクエストの再試行処理、エラー処理な ど、接続に関する多くの詳細を処理します。詳細については、[AWS SDK](https://aws.amazon.com/tools/#SDKs) をご参照ください。
- クエリ API— HTTPS リクエストを使用して呼び出す低レベル API アクションを提供します。クエ リ API の使用は、Elastic Load Balancing にアクセスする最も直接的な方法です。ただし、クエリ API では、リクエストに署名するハッシュの生成やエラー処理など、低レベルの詳細な作業をアプ リケーションで処理する必要があります。詳細については、以下を参照してください。
	- Application Load Balancer および Network Load Balancer — [API バージョン 2015-12-01](https://docs.aws.amazon.com/elasticloadbalancing/latest/APIReference/)
	- Classic Load Balancer [API バージョン 2012-06-01](https://docs.aws.amazon.com/elasticloadbalancing/2012-06-01/APIReference/)

# <span id="page-5-1"></span>関連する のサービス

Elastic Load Balancing は、アプリケーションの可用性とスケーラビリティを高める以下のサービス を使用します。

- Amazon EC2 クラウドでアプリケーションを実行する仮想サーバーです。EC2 インスタンス へのトラフィックをルーティングするように、ロードバランサーを設定できます。詳細について は、[Amazon EC2 ユーザーガイド」](https://docs.aws.amazon.com/AWSEC2/latest/UserGuide/)を参照してください。
- Amazon EC2 Auto Scaling インスタンスに障害が発生した場合でも、必要な数のインスタン スを実行していることを確認します。Amazon EC2 Auto Scaling を使用すると、インスタンスに 対する需要の変化に応じて、インスタンスの数を自動的に増減することもできます。Elastic Load Balancing で Auto Scaling を有効にすると、Auto Scaling によって起動されるインスタンスは自 動的にロードバランサーに登録されます。同様に、Auto Scaling によって終了されたインスタン スは、ロードバランサーから自動的に登録解除されます。詳細については、「[Amazon EC2 Auto](https://docs.aws.amazon.com/autoscaling/latest/userguide/)  [Scaling ユーザーガイド」](https://docs.aws.amazon.com/autoscaling/latest/userguide/)を参照してください。
- AWS Certificate Manager HTTPS リスナーを作成するには、ACM で提供された証明書を指定で きます。ロードバランサーは、証明書を使用して接続を終了し、クライアントからのリクエストを 復号します。
- Amazon CloudWatch ロードバランサーをモニタリングし、必要に応じてアクションを実行でき ます。詳細については、[「Amazon ユーザーガイド CloudWatch](https://docs.aws.amazon.com/AmazonCloudWatch/latest/monitoring/) 」を参照してください。
- Amazon ECS EC2 インスタンスのクラスター上で Docker コンテナを実行、停止、管理するこ とができます。コンテナにトラフィックをルーティングするように、ロードバランサーを設定でき ます。詳細については、[Amazon Elastic Container Service デベロッパーガイドを](https://docs.aws.amazon.com/AmazonECS/latest/developerguide/)参照してくださ い。
- AWS Global Accelerator アプリケーションの可用性とパフォーマンスが向上します。アクセラ レーターを使用して、1 つ以上の AWS リージョンの複数のロードバランサーにトラフィックを分 散します。詳細については、「[AWS Global Accelerator デベロッパーガイド」](https://docs.aws.amazon.com/global-accelerator/latest/dg/)を参照してくださ い。
- Route 53 ドメイン名を、コンピュータが相互の接続に使用する数字の IP アドレスに変換する ことで、閲覧者をウェブサイトにルーティングするための信頼性が高く、コスト効率のよい方法 を提供します。例えば、 は数値 IP アドレス www.example.com に変換されます192.0.2.1。 は、ロードバランサーなどのリソースに URLsを AWS 割り当てます。ただし、ユーザーが覚えや すい URL を使用することもできます。たとえば、ドメイン名をお客様のロードバランサーにマッ ピングすることができます。詳細については、[Amazon Route 53 デベロッパーガイド](https://docs.aws.amazon.com/Route53/latest/DeveloperGuide/)を参照して ください。
- AWS WAF Application Load Balancer AWS WAF で を使用して、ウェブアクセスコントロール リスト (ウェブ ACL) のルールに基づいてリクエストを許可またはブロックできます。詳細につい ては、[AWS WAF デベロッパーガイドを](https://docs.aws.amazon.com/waf/latest/developerguide/)参照してください。

# <span id="page-6-0"></span>料金

ロードバランサーについては、お客様が利用された分のみのお支払いとなります。詳細について は、[Elastic Load Balancing の料金表を](https://aws.amazon.com/elasticloadbalancing/pricing/)参照してください。

# <span id="page-7-0"></span>Elastic Load Balancing の仕組み

ロードバランサーは、クライアントからの受信トラフィックを受け入れ、リクエストを 1 つ以上の アベイラビリティーゾーンにある登録済みのターゲット (EC2 インスタンスなど) にルーティングし ます。また、ロードバランサーは登録されているターゲットの状態を監視して、トラフィックが正常 なターゲットにのみルーティングされるようにします。ロードバランサーは、異常なターゲットを検 出すると、そのターゲットへのトラフィックのルーティングを中止します。その後、ターゲットが再 び正常になったことを検出すると、そのターゲットへのトラフィックのルーティングを再開します。

1 つ以上のリスナーを指定することで、受信トラフィックを受け入れるようにロードバランサーを設 定します。リスナーとは接続リクエストをチェックするプロセスです。これは、クライアントから ロードバランサーへの接続用のプロトコルとポート番号を使用して設定します。同様に、ロードバラ ンサーからターゲットへの接続用のプロトコルとポート番号を使用して設定します。

Elastic Load Balancing では、以下のタイプのロードバランサーをサポートしています。

- Application Load Balancer
- Network Load Balancer
- ゲートウェイロードバランサー
- クラシックロードバランサー

ロードバランサーの設定方法は、種類によって大きく異なります。Application Load Balancer、Network Load Balancer、ゲートウェイロードバランサーでは、ターゲットをターゲッ トグループに登録し、トラフィックをターゲットグループにルーティングします。Classic Load Balancer では、ロードバランサーにインスタンスを登録します。

# <span id="page-7-1"></span>アベイラビリティーゾーンとロードバランサーノード

ロードバランサー用のアベイラビリティーゾーンを有効にすると、Elastic Load Balancing はアベイ ラビリティーゾーンにロードバランサーノードを作成します。ターゲットをアベイラビリティーゾー ンに登録したが、アベイラビリティーゾーンを有効にしていない場合、登録したターゲットはトラ フィックを受信しません。有効な各アベイラビリティーゾーンに 1 つ以上の登録済みターゲットが 含まれるようにすると、ロードバランサーは最も効果的に機能します。

すべてのロードバランサーに対して複数のアベイラビリティーゾーンを有効にすることをお勧めしま す。ただし、Application Load Balancer では、少なくとも 2 つ以上のアベイラビリティーゾーンを有 効にする必要があります。この設定により、ロードバランサーが引き続きトラフィックをルーティン グできるようになります。1 つのアベイラビリティーゾーンが利用できなくなるか、正常なターゲッ トがなくなった場合、ロードバランサーは別のアベイラビリティーゾーンの正常なターゲットにトラ フィックをルーティングできます。

アベイラビリティーゾーンを無効にしても、そのアベイラビリティーゾーンのターゲットはロードバ ランサーに登録されたままになります。ただし、登録されたままであっても、ロードバランサーはト ラフィックをルーティングしません。

## <span id="page-8-0"></span>クロスゾーン負荷分散

ロードバランサーのノードは、クライアントからのリクエストを登録済みターゲットに分散させま す。クロスゾーン負荷分散が有効な場合、各ロードバランサーノードは、有効なすべてのアベイラビ リティーゾーンの登録済みターゲットにトラフィックを分散します。クロスゾーン負荷分散が無効な 場合、各ロードバランサーノードは、そのアベイラビリティーゾーンの登録済みターゲットにのみト ラフィックを分散します。

次の図はラウンドロビンをデフォルトのルーティングアルゴリズムとして使用したクロスゾーンロー ドバランシングの効果について示しています。有効なアベイラビリティーゾーンが 2 つがあり、ア ベイラビリティーゾーン A には 2 つのターゲット、アベイラビリティーゾーン B には 8 つのター ゲットがあります。クライアントがリクエストを送信すると、Amazon Route 53 はロードバラン サーノードのいずれか 1 つの IP アドレスを使用して各リクエストに応答します。ラウンドロビン ルーティングアルゴリズムに基づいて、各ロードバランサーノードがクライアントからのトラフィッ クの 50% を受け取るようにトラフィックが分散されます。各ロードバランサーノードは、範囲内の 登録済みターゲット間で配分されたトラフィックを分散します。

クロスゾーン負荷分散が有効な場合、10 個のターゲットのそれぞれがトラフィックの 10% を受け取 ります。これは、各ロードバランサーノードが、そのクライアントトラフィックの 50% を 10 個の ターゲットすべてにルーティングできるためです。

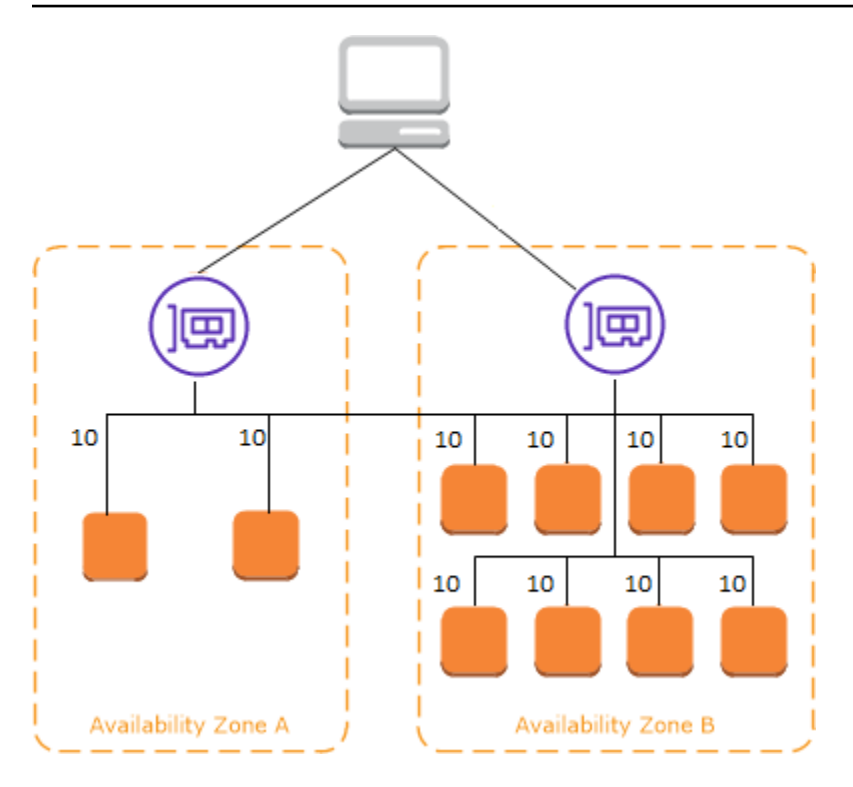

クロスゾーン負荷分散が無効な場合:

- アベイラビリティーゾーン A の 2 つのターゲットはそれぞれ、トラフィックの 25% を受け取りま す。
- アベイラビリティーゾーン B の 8 つのターゲットはそれぞれ、トラフィックの 6.25% を受け取り ます。

これは、各ロードバランサーノードが、そのクライアントトラフィックの 50% を自身のアベイラビ リティーゾーンのターゲットにのみルーティングできるためです。

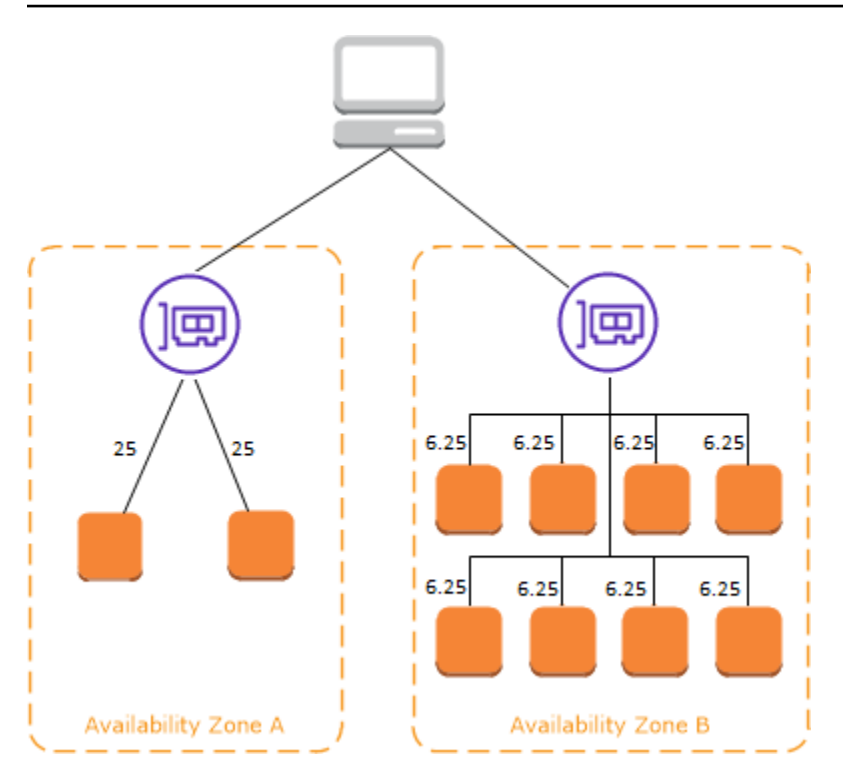

Application Load Balancer では、クロスゾーン負荷分散がロードバランサーレベルで常に有効になっ ています。ターゲットグループレベルでは、クロスゾーン負荷分散を無効化できます。詳細について は、「Application Load Balancer ユーザーガイド」の「[Turn off cross-zone load balancing」](https://docs.aws.amazon.com/elasticloadbalancing/latest/application/disable-cross-zone.html#cross_zone_console_disable)(クロス ゾーン負荷分散をオフにする) を参照してください。

Network Load Balancer と Gateway Load Balancer では、クロスゾーン負荷分散はデフォルトで無効 になっています。ロードバランサーの作成後は、いつでもクロスゾーン負荷分散を有効または無効に できます。

Classic Load Balancer の作成時における、クロスゾーン負荷分散のデフォルト状態は、ロードバラ ンサーの作成方法により異なります。API または CLI を使用する場合、クロスゾーン負荷分散はデ フォルトで無効化されます。では AWS Management Console、クロスゾーン負荷分散を有効にす るオプションがデフォルトで選択されています。クロスゾーン負荷分散は、Classic Load Balancer の作成後に、いつでも有効化または無効化できます。詳細については、Classic Load Balancer ユー ザーガイドの [Enable cross-zone load balancing](https://docs.aws.amazon.com/elasticloadbalancing/latest/classic/enable-disable-crosszone-lb.html#enable-cross-zone) を参照してください。

## <span id="page-10-0"></span>ゾーンシフト

ゾーンシフトは Amazon Route 53 Application Recovery Controller (Route 53 ARC) の機能です。 ゾーンシフトを使用すると、1 回のアクションでロードバランサーのリソースを障害のあるアベイラ ビリティーゾーンから移動できます。このようにして、 AWS リージョンの他の正常なアベイラビリ ティーゾーンから操作を継続できます。

ゾーンシフトを開始すると、ロードバランサーは、影響を受けるアベイラビリティーゾーンへの リソースのトラフィックの送信を停止します。Route 53 ARC は、このゾーンシフトをすぐに作成 します。ただし、影響を受けるアベイラビリティーゾーンで進行中の既存の接続が完了するまでに は、通常は数分程度の短い時間がかかる場合があります。詳細については、「Amazon Route 53 Application Recovery Controller デベロッパーガイド」の[「How a zonal shift works: health checks](https://docs.aws.amazon.com/r53recovery/latest/dg/arc-zonal-shift.how-it-works.html) [and zonal IP addresses](https://docs.aws.amazon.com/r53recovery/latest/dg/arc-zonal-shift.how-it-works.html)」(ゾーンシフトの仕組み: ヘルスチェックとゾーン IP アドレス) を参照して ください。

ゾーンシフトは、クロスゾーン負荷分散がオフになっている Application Load Balancer と Network Load Balancer でのみサポートされます。クロスゾーンロードバランサーをオンにすると、ゾー ンシフトを開始できなくなります。詳細については、「Amazon Route 53 Application Recovery Controller Developer Guide」の[「Resources supported for zonal shifts」](https://docs.aws.amazon.com/r53recovery/latest/dg/arc-zonal-shift.resource-types.html)(ゾーンシフトでサポートさ れるリソース) を参照してください。

ゾーンシフトを使用する前に、以下を確認してください。

- ゾーンシフトでは、クロスゾーンロードバランサーはサポートされていません。この機能を使用す るには、クロスゾーンロードバランシングをオフにする必要があります。
- Application Load Balancer を AWS Global Acceleratorでアクセラレータエンドポイントとして使用 する場合、ゾーンシフトはサポートされません。
- 1 つのアベイラビリティーゾーンに対してのみ、特定のロードバランサーのゾーンシフトを開始で きます。複数のアベイラビリティーゾーンに対してゾーンシフトを開始することはできません。
- AWS は、複数のインフラストラクチャの問題が サービスに影響する場合、DNS からゾーンロー ドバランサーの IP アドレスをプロアクティブに削除します。ゾーンシフトを開始する前に、現在 のアベイラビリティーゾーンの容量を必ず確認してください。ロードバランサーのクロスゾーン ロードバランシングがオフになっていて、ゾーンシフトを使用してゾーンロードバランサーの IP アドレスを削除すると、ゾーンシフトの影響を受けるアベイラビリティーゾーンもターゲット容量 を失います。
- Application Load Balancer が Network Load Balancer のターゲットである場合は、常に Network Load Balancer からゾーンシフトを開始します。Application Load Balancer からゾーンシフトを開 始すると、Network Load Balancer はシフトを認識せず、引き続き Application Load Balancer にト ラフィックを送信します。

詳細については、「Amazon Route 53 Application Recovery Controller Developer Guide」の「[Best](https://docs.aws.amazon.com/r53recovery/latest/dg/route53-arc-best-practices.html#zonalshift.route53-arc-best-practices.zonal-shifts)  [practices with Route 53 ARC zonal shifts」](https://docs.aws.amazon.com/r53recovery/latest/dg/route53-arc-best-practices.html#zonalshift.route53-arc-best-practices.zonal-shifts)(Route 53 ARC ゾーンシフトのベストプラクティス) を参 照してください。

# <span id="page-12-0"></span>リクエストルーティング

クライアントがリクエストをロードバランサーに送信する前に、ドメインネームシステム (DNS) サーバーを使用してロードバランサーのドメイン名を解決します。ロードバランサーは amazonaws.com ドメインにあるため、DNS エントリは Amazon によって制御されます。Amazon DNS サーバーがクライアントに 1 つ以上の IP アドレスを返します。これらは、ロードバランサー のロードバランサーノードの IP アドレスです。Network Load Balancer を使用すると、Elastic Load Balancing は、有効にする各アベイラビリティーゾーンのネットワークインターフェイスを作成し、 それを使用して静的 IP アドレスを取得します。Network Load Balancer の作成時に、必要に応じて 1 つの Elastic IP アドレスを各ネットワークインターフェイスに関連付けることができます。

アプリケーションへのトラフィックが時間の経過とともに変化すると、Elastic Load Balancing は ロードバランサーをスケーリングして DNS エントリを更新します。DNS エントリは、60 秒の timeto-live (TTL) も指定します。これにより、トラフィックの変化に応じて IP アドレスを迅速に再マッ ピングできます。

クライアントは、ロードバランサーにリクエストを送信するために使用する IP アドレスを決定しま す。リクエストを受信したロードバランサーノードは、正常な登録済みターゲットを選択し、そのプ ライベート IP アドレスを使用してターゲットにリクエストを送信します。

詳細については、Amazon Route 53 デベロッパーガイド[の ELB ロードバランサーへのトラフィック](https://docs.aws.amazon.com/Route53/latest/DeveloperGuide/routing-to-elb-load-balancer.html) [のルーティング](https://docs.aws.amazon.com/Route53/latest/DeveloperGuide/routing-to-elb-load-balancer.html)を参照してください。

## <span id="page-12-1"></span>ルーティングアルゴリズム

Application Load Balancer では、リクエストを受信するロードバランサーノードは、次のプロセスを 使用します。

- 1. リスナールールを優先度順に評価して、適用するルールを決定します。
- 2. ターゲットグループに設定されたルーティングアルゴリズムを使用して、ルールアクションの ターゲットグループからターゲットを選択します。デフォルトのルーティングアルゴリズムは ラウンドロビンです。それぞれのターゲットグループでルーティングは個別に実行され、複数の ターゲットグループに登録されているターゲットの場合も同じです。

Network Load Balancer では、接続を受信するロードバランサーノードは、次のプロセスを使用しま す。

1. フローハッシュアルゴリズムを使用して、デフォルトルールのターゲットグループからターゲッ トを選択します。アルゴリズムは以下に基づきます。

- プロトコル
- 送信元 IP アドレスと送信元ポート
- 送信先 IP アドレスと送信先ポート
- TCP シーケンス番号
- 2. 接続中、各 TCP 接続を単一のターゲットにルーティングします。クライアントからの TCP 接続 のソースポートとシーケンス番号は異なり、別のターゲットにルーティングできます。

Classic Load Balancer では、リクエストを受信するロードバランサーノードは、次のように登録済 みインスタンスを選択します。

- TCP リスナーのラウンドロビンルーティングアルゴリズムを使用する
- HTTP リスナーと HTTPS リスナーの最小未処理リクエストルーティングアルゴリズムを使用する

## <span id="page-13-0"></span>HTTP 接続

Classic Load Balancer は事前に開かれた接続を使用しますが、Application Load Balancer は使用し ません。Classic Load Balancer と Application Load Balancer はどちらも接続の多重化を使用しま す。つまり、複数のフロントエンド接続の複数のクライアントからのリクエストは、1 つのバックエ ンド接続を介して指定のターゲットにルーティングできます。接続の多重化により、レイテンシーが 改善され、アプリケーションの負荷が低下します。接続の多重化を回避するには、HTTP レスポンス の Connection: close ヘッダーを設定して、HTTP keep-alive ヘッダーを無効にします。

Application Load Balancer と Classic Load Balancer は、フロントエンド接続でパイプライン化され た HTTP をサポートします。バックエンド接続ではパイプライン化された HTTP をサポートしてい ません。

Application Load Balancer は、GET、HEAD、POST、PUT、DELETE、OPTIONS、PATCH の HTTP リクエストメソッドをサポートしています。

Application Load Balancer はフロントエンド接続の次のプロトコールをサポートします: HTTP/0.9、HTTP/1.0、HTTP/1.1、HTTP/2。HTTPS/2 は HTTPS リスナーにのみ使用でき、HTTP/2 接続を使用して最大 128 のリクエストを並行して送信できます。Application Load Balancer は、HTTP から への接続アップグレードもサポートしています WebSockets。ただし、接続のアッ プグレードがある場合、Application Load Balancer リスナールーティングルールと AWS WAF 統合 は適用されません。

デフォルトでは、Application Load Balancer はバックエンド接続 (登録されたターゲットへのロード バランサー) で HTTP/1.1 を使用します。ただし、プロトコルバージョンを使用して、HTTP/2 また は gRPC を使用するターゲットに要求を送信することができます。詳細については、「[プロトコル](https://docs.aws.amazon.com/elasticloadbalancing/latest/application/load-balancer-target-groups.html#target-group-protocol-version) [バージョン](https://docs.aws.amazon.com/elasticloadbalancing/latest/application/load-balancer-target-groups.html#target-group-protocol-version)」を参照してください。keep-alive ヘッダーは、デフォルトでは、バックエンド接続 でサポートされています。ホストヘッダーを満たさないクライアントからの HTTP/1.0 リクエストの 場合、ロードバランサーによりバックエンド接続で送信されたリクエストに対してHTTP/1.1ホスト ヘッダーを生成します。ホストヘッダーにはロードバランサーの DNS 名が含まれます。

Classic Load Balancer はフロントエンド接続 (ロードバランサーのクライアント) の次のプロトコー ルをサポートします: HTTP/0.9、HTTP/1.0、HTTP/1.1。デフォルトでは、 バックエンド接続 (登録 されたターゲットへのロードバランサー) で HTTP/1.1 を使用します。keep-alive ヘッダーは、デ フォルトでは、バックエンド接続でサポートされています。ホストヘッダーを満たさないクライアン トからの HTTP/1.0 リクエストの場合、ロードバランサーによりバックエンド接続で送信されたリク エストに対してHTTP/1.1ホストヘッダーを生成します。ホストヘッダーにはロードバランサーノー ドの IP アドレスが含まれています。

### <span id="page-14-0"></span>HTTP ヘッダー

Application Load Balancer と Classic Load Balancer は、X-Forwarded-For、X-Forwarded-Proto、お よび X-Forwarded-Port ヘッダーを自動的にリクエストに追加します。

アプリケーションロードバランサは、HTTP ホストヘッダーのホスト名を小文字に変換してから、 ターゲットに送信します。

HTTP/2 を使用するフロントエンド接続の場合は、ヘッダー名は小文字です。リクエストが HTTP/1.1 を使用してターゲットに送信される前に、以下のヘッダー名は、大小混合文字に変 換されます: X-Forwarded-For、X-Forwarded-Proto、X-Forwarded-Port、Host、X-Amzn-Trace-Id、Upgrade、および Connection。そのほかのヘッダー名はすべて小文字です。

Application Load Balancer および Classic Load Balancer は、応答をクライアントにプロキシした 後、着信クライアント要求からの接続ヘッダーを尊重します。

HTTP/1.1 を使用している Application Load Balancer と Classic Load Balancer は、Expect: 100- Continue ヘッダーを受け取ると、コンテンツ長ヘッダーをテストすることなく、直ちに HTTP/1.1 100 Continue で応答します。Expect: 100-Continue リクエストヘッダーはターゲットに転送されま せん。

HTTP/2 を使用する場合、Application Load Balancer はクライアントリクエストの Expect: 100- Continue ヘッダーをサポートしません。Application Load Balancer は HTTP/2 100 Continue で応答 したり、このヘッダーをターゲットに転送したりしません。

## <span id="page-15-0"></span>HTTP ヘッダーの制限

Application Load Balancer の以下のサイズ制限は、変更できないハードリミットです。

- リクエストライン: 16 K
- 単一ヘッダー: 16 K
- レスポンスのヘッダー全体: 32 K
- リクエストのヘッダー全体: 64 K

## <span id="page-15-1"></span>ロードバランサーのスキーム

ロードバランサーを作成するとき、ロードバランサーを内部向けにするかインターネット向けにする か選択する必要があります。

インターネット向けロードバランサーのノードにはパブリック IP アドレスが必要です。インター ネット向けロードバランサーの DNS 名は、ノードのパブリック IP アドレスにパブリックに解決可 能です。したがって、インターネット向けロードバランサーは、クライアントからインターネット経 由でリクエストをルーティングできます。

内部ロードバランサーのノードはプライベート IP アドレスのみを持ちます。内部ロードバランサー の DNS 名は、ノードのプライベート IP アドレスにパブリックに解決可能です。そのため、内部向 けロードバランサーは、ロードバランサー用に VPC へのアクセス権を持つクライアントからのみ、 リクエストをルーティングできます。

インターネット向けロードバランサーと内部向けロードバランサーは、どちらもプライベート IP ア ドレスを使用してリクエストをターゲットにルーティングします。したがって、ターゲットは、内部 またはインターネット向けロードバランサーからリクエストを受信するためのパブリック IP アドレ スを必要としません。

アプリケーションに複数の層がある場合は、内部向けロードバランサーとインターネット向けロード バランサーを併用するアーキテクチャを設計できます。これはたとえば、アプリケーションで、イン ターネットに接続する必要があるウェブサーバーと、ウェブサーバーにのみ接続するアプリケーショ ンサーバーを使用する場合に該当します。インターネット接続ロードバランサーを作成し、そこに ウェブサーバーを登録します。内部ロードバランサーを作成し、そこにアプリケーションサーバーを 登録します。ウェブサーバーは、インターネット接続ロードバランサーからリクエストを受け取り、 アプリケーションサーバー用のリクエストを内部ロードバランサーに送信します。アプリケーション サーバーは、内部ロードバランサーからリクエストを受け取ります。

## <span id="page-16-0"></span>ロードバランサーのネットワーク MTU

最大送信単位 (MTU) は、ネットワーク上で送信できる最大のパケットサイズ (バイト単位) を決定し ます。接続の MTU が大きいほど、より多くのデータを単一のパケットで渡すことができます。イー サネットフレームは、パケット (送信している実際のデータ) とそれを囲むネットワークオーバー ヘッド情報で構成されています。インターネットゲートウェイを介して送信されるトラフィックの MTU は 1500 です。つまり、パケットが 1500 バイトを超えている場合は、断片化されて複数のフ レームを使用して送信されるか、Don't Fragment が IP ヘッダーに設定されていればドロップさ れます。

ロードバランサーノードの MTU サイズは設定できません。Application Load Balancer、Network Load Balancer、Classic Load Balancer のロードバランサーノード全体で、ジャンボフレーム (9001 MTU) は、標準になっています。Gateway Load Balancer は 8500 MTU をサポートします。詳細につ いては、「Gateway Load Balancer のユーザーガイド」の[「最大送信単位 \(MTU\)」](https://docs.aws.amazon.com/elasticloadbalancing/latest/gateway/gateway-load-balancers.html#mtu)を参照してくだ さい。。

パス MTU は、送信側ホストと受信側ホスト間のパスでサポートされている最大のパケットサイズで す。2 つのデバイス間のパス MTU を判断するために、パス MTU 検出 (PMTUD) が使用されます。 パス MTU 検出は、クライアントまたはターゲットがジャンボフレームをサポートしていない場合に 特に重要です。

ホストがパスに沿って送信するパケットが、受信側ホストの MTU、あるいはデバイスの MTU より も大きな場合、受信側ホストまたはデバイスはそのパケットを削除し、次のような ICMP メッセー ジ Destination Unreachable: Fragmentation Needed and Don't Fragment was Set (Type 3, Code 4) を返します。このメッセージは送信側ホストに対し、ペイロードを複数の小さ なパケットに分割し再送信することを指示します。

クライアントまたはターゲットインターフェイスの MTU サイズより大きいパケットが引き続き削 除される場合、Path MTU 検出 (PMTUD) が機能していない可能性があります。これを回避するに は、Path MTU 検出がエンドツーエンドで動作していること、およびクライアントおよびターゲット でジャンボフレームを有効にしていることを確認します。パス MTU 検出とジャンボフレームの有効 化の詳細については、Amazon EC2 ユーザーガイド の [[パス MTU 検出\]](https://docs.aws.amazon.com/AWSEC2/latest/UserGuide/network_mtu.html#path_mtu_discovery)を参照してください。

# <span id="page-17-0"></span>Elastic Load Balancing の使用開始

Elastic Load Balancing は、Application Load Balancer、Network Load Balancer、Gateway Load Balancer、Classic Load Balancer といったロードバランサーをサポートします。ニーズに最適なタ イプのロードバランサーを選択できます。詳細については、[製品の比較](https://aws.amazon.com/elasticloadbalancing/features/#Product_comparisons)の を参照してください。

一般的なロードバランサー設定のデモについては、[Elastic Load Balancing のデモを](https://exampleloadbalancer.com/)参照してくださ い。

既存の Classic Load Balancer がある場合は、Application Load Balancer または Network Load Balancer に移行できます。詳細については、「[Classic Load Balancer の移行](#page-58-0)」を参照してくださ い。

### 目次

- [Application Load Balancer の作成](#page-17-1)
- [Network Load Balancer を作成する](#page-17-2)
- [ゲートウェイロードバランサーを作成](#page-18-0)
- [Classic Load Balancer の作成](#page-18-1)

# <span id="page-17-1"></span>Application Load Balancer の作成

AWS Management Console を使用して Application Load Balancer を作成するには、Application Load Balancer ユーザーガイド の [Getting started with Application Load Balancers](https://docs.aws.amazon.com/elasticloadbalancing/latest/application/application-load-balancer-getting-started.html) を参照してくださ い。

AWS CLI を使用して Application Load Balancer を作成するには、Application Load Balancer ユー ザーガイド の [Create an Application Load Balancer using the AWS CLI](https://docs.aws.amazon.com/elasticloadbalancing/latest/application/tutorial-application-load-balancer-cli.html) を参照してください。

# <span id="page-17-2"></span>Network Load Balancer を作成する

AWS Management Console を使用して Network Load Balancer を作成するには、Network Load Balancer ユーザーガイド の [Getting started with Network Load Balancers](https://docs.aws.amazon.com/elasticloadbalancing/latest/network/network-load-balancer-getting-started.html) を参照してください。

AWS CLI を使用して Network Load Balancer を作成するには、Network Load Balancer ユーザーガイ ド の [Create a Network Load Balancer using the AWS CLI](https://docs.aws.amazon.com/elasticloadbalancing/latest/network/network-load-balancer-cli.html) を参照してください。

# <span id="page-18-0"></span>ゲートウェイロードバランサーを作成

AWS Management Console を使用してゲートウェイロードバランサーを作成するには、ゲートウェ イロードバランサーのユーザーガイドの「[ゲートウェイロードバランサーの使用開始](https://docs.aws.amazon.com/elasticloadbalancing/latest/gateway/getting-started.html)」を参照してく ださい。

AWS CLI を使用してゲートウェイロードバランサーを作成するには、ゲートウェイロードバラン サーのユーザーガイドの「[AWS CLI を使用したゲートウェイロードバランサーの使用開始」](https://docs.aws.amazon.com/elasticloadbalancing/latest/gateway/getting-started-cli.html)を参照 してください。

# <span id="page-18-1"></span>Classic Load Balancer の作成

AWS Management Console を使用して Classic Load Balancer を作成するには、Classic Load Balancer ユーザーガイド の [Create a Classic Load Balancer](https://docs.aws.amazon.com/elasticloadbalancing/latest/classic/elb-getting-started.html) を参照してください。

# <span id="page-19-0"></span>Elastic Load Balancing のセキュリティ

AWS では、クラウドセキュリティが最優先事項です。AWS のお客様は、セキュリティを最も重視 する組織の要件を満たすように構築されたデータセンターとネットワークアーキテクチャから利点を 得られます。

セキュリティは、AWS とお客様の間の共有責任です。[責任共有モデルで](https://aws.amazon.com/compliance/shared-responsibility-model/)は、これをクラウドのセ キュリティおよびクラウド内のセキュリティと説明しています。

- クラウドのセキュリティ AWS は、AWS クラウドで AWS のサービスを実行するインフラストラ クチャを保護する責任を負います。また、AWS は、使用するサービスを安全に提供します。[AWS](https://aws.amazon.com/compliance/programs/)  [コンプライアンスプログラム](https://aws.amazon.com/compliance/programs/)の一環として、サードパーティーの監査が定期的にセキュリティの有 効性をテストおよび検証しています。Elastic Load Balancing に適用するコンプライアンスプログ ラムの詳細については、[AWSコンプライアンスプログラムによる対象範囲内のサービス](https://aws.amazon.com/compliance/services-in-scope/)、を参照 してください。
- クラウド内のセキュリティ お客様の責任は使用する AWS のサービスによって決まります。ま た、お客様は、お客様のデータの機密性、企業の要件、および適用可能な法律および規制などの他 の要因についても責任を担います。

このドキュメントは、Elastic Load Balancing を使用する際の責任共有モデルの適用方法を理解する のに役立ちます。ここでは、セキュリティとコンプライアンスの目標を満たすように Elastic Load Balancing を設定する方法について説明します。また、Elastic Load Balancing リソースのモニタリ ングや保護に役立つ他の AWS のサービスの使用方法についても説明します。

[ゲートウェイロードバランサー](https://docs.aws.amazon.com/elasticloadbalancing/latest/gateway/) では、アプライアンスベンダーのソフトウェアを選択して適格 化する必要があります。ロードバランサーからのトラフィックを検査または変更するには、アプ ライアンスソフトウェアを信頼する必要があります。ロードバランサーは、OSI (Open Systems Interconnection) モデルのレイヤー 3 (ネットワークレイヤー) で動作します。[Elastic Load Balancing](https://aws.amazon.com/elasticloadbalancing/partners/) [パートナー](https://aws.amazon.com/elasticloadbalancing/partners/)として一覧されているアプライアンスベンダーは、アプライアンスソフトウェアを AWS と統合し、認定を受けています。このリストのベンダーのアプライアンスソフトウェアには、より 高いレベルの信頼を置くことができます。ただし、AWS は、これらのベンダーのソフトウェアのセ キュリティまたは信頼性を保証するものではありません。

目次

- [Elastic Load Balancing のデータ保護](#page-20-0)
- [Elastic Load Balancing の Identity and Access Management](#page-21-2)
- [Elastic Load Balancing のコンプライアンス検証](#page-52-0)
- [Elastic Load Balancing の復元性](#page-53-0)
- [Elastic Load Balancing のインフラストラクチャセキュリティ](#page-54-0)
- [インターフェイスエンドポイントを使用して Elastic Load Balancing にアクセスする \(AWS](#page-56-0)  [PrivateLink\)](#page-56-0)

# <span id="page-20-0"></span>Elastic Load Balancing のデータ保護

AWS <https://aws.amazon.com/compliance/shared-responsibility-model/>このモデルで説明したよう に、 AWS は、 AWS クラウドすべてを稼働させるグローバルインフラストラクチャを保護する責任 があります。お客様は、このインフラストラクチャでホストされているコンテンツに対する管理を維 持する責任があります。また、使用する AWS のサービス のセキュリティ設定と管理タスクもユー ザーの責任となります。データプライバシーの詳細については、「[データプライバシーのよくある質](https://aws.amazon.com/compliance/data-privacy-faq) [問](https://aws.amazon.com/compliance/data-privacy-faq)」を参照してください。欧州でのデータ保護の詳細については、AWS セキュリティブログに投稿 された記事「[AWS 責任共有モデルおよび GDPR」](https://aws.amazon.com/blogs/security/the-aws-shared-responsibility-model-and-gdpr/)を参照してください。

データ保護のため、 AWS アカウント 認証情報を保護し、 AWS IAM Identity Center または AWS Identity and Access Management (IAM) を使用して個々のユーザーを設定することをお勧めします。 この方法により、それぞれのジョブを遂行するために必要な権限のみが各ユーザーに付与されます。 また、次の方法でデータを保護することもお勧めします:

• 各アカウントで多要素認証 (MFA) を使用します。

- SSL/TLS を使用してリソースと通信します。 AWS TLS 1.2 は必須であり TLS 1.3 がお勧めです。
- を使用して API とユーザーアクティビティのロギングを設定します。 AWS CloudTrail
- AWS 暗号化ソリューションと、 AWS のサービスその中に含まれるデフォルトのセキュリティコ ントロールをすべて使用してください。
- Amazon Macie などの高度なマネージドセキュリティサービスを使用します。これらは、Amazon S3 に保存されている機密データの検出と保護を支援します。
- コマンドラインインターフェイスまたは API AWS を介してアクセスするときに FIPS 140-2 で検 証された暗号モジュールが必要な場合は、FIPS エンドポイントを使用してください。利用可能 な FIPS エンドポイントの詳細については、[「連邦情報処理規格 \(FIPS\) 140-2](https://aws.amazon.com/compliance/fips/)」を参照してくださ い。

お客様の E メールアドレスなどの極秘または機密情報は、タグ、または名前フィールドなどの 自由形式のテキストフィールドに配置しないことを強くお勧めします。これには、Elastic Load Balancing を使用する場合や、コンソール、API AWS CLI、または AWS SDK AWS のサービス を使 用して作業する場合も含まれます。名前に使用する自由記述のテキストフィールドやタグに入力し たデータは、課金や診断ログに使用される場合があります。外部サーバーへの URL を提供する場合 は、そのサーバーへのリクエストを検証するための認証情報を URL に含めないように強くお勧めし ます。

### <span id="page-21-0"></span>保管中の暗号化

Elastic Load Balancing アクセスログの S3 バケットに対して、Amazon S3 管理の暗号化キーによる サーバー側の暗号化 (SSE-S3) を有効にした場合、Elastic Load Balancing は、S3 バケットに保存さ れる前にアクセスログファイルを自動的に暗号化し、また、Elastic Load Balancing は、アクセスロ グファイルにアクセスするときに復号化を行います。各ログファイルは固有のキーで暗号化され、そ のキー自体も定期的に更新される KMS キーで暗号化されます。

## <span id="page-21-1"></span>転送中の暗号化

Elastic Load Balancing は、ロードバランサーでクライアントからの HTTPS および TLS トラフィッ クを終了することで、セキュアなウェブアプリケーションの構築プロセスを簡素化します。ロードバ ランサーは、各 EC2 インスタンスに TLS ターミネーションの処理を要求する代わりに、トラフィッ クの暗号化と復号化の作業を実行します。セキュアリスナーを設定するときは、アプリケーショ ンでサポートされている暗号スイートとプロトコルバージョン、およびロードバランサーにインス トールするサーバー証明書を指定します。 AWS Certificate Manager (ACM) または AWS Identity and Access Management (IAM) を使用してサーバー証明書を管理できます。Application Load Balancer は HTTPS リスナーをサポートします。Network Load Balancer は TLS リスナーをサポートしま す。Classic Load Balancer は、HTTPS リスナーと TLS リスナーの両方をサポートします。

## <span id="page-21-2"></span>Elastic Load Balancing の Identity and Access Management

AWS Identity and Access Management (IAM) は、管理者が AWS リソースへのアクセスを安全に制 御 AWS のサービス するのに役立つ です。IAM 管理者は、Elastic Load Balancing リソースの使用を ユーザーに許可するために、認証 (サインイン) および承認 (アクセス許可を付与する) の制御を行い ます。IAM は、追加料金なしで AWS のサービス 使用できる です。

内容

- [対象者](#page-22-0)
- [アイデンティティを使用した認証](#page-22-1)
- [ポリシーを使用したアクセスの管理](#page-26-0)
- [Elastic Load Balancing で利用できる IAM 機能](#page-29-0)
- [Elastic Load Balancing API のアクセス許可](#page-42-0)
- [リソース作成時にタグ付けするElastic Load Balancing API のアクセス許可](#page-45-0)
- [Elastic Load Balancing のサービスにリンクされたロール](#page-47-0)
- [AWS Elastic Load Balancing の マネージドポリシー](#page-49-0)

## <span id="page-22-0"></span>対象者

AWS Identity and Access Management (IAM) の使用方法は、Elastic Load Balancing で行う作業に よって異なります。

Service user (サービスユーザー) – Elastic Load Balancing サービスを使用してジョブを実行する場合 は、必要な認証情報とアクセス許可を管理者が用意します。さらに多くの Elastic Load Balancing 機 能を使用して作業を行う場合は、追加のアクセス許可が必要になることがあります。アクセスの管理 方法を理解しておくと、管理者に適切な許可をリクエストするうえで役立ちます。

Service administrator (サービス管理者) – 社内の Elastic Load Balancing リソースを担当している 場合は、通常、Elastic Load Balancing へのフルアクセスがあります。サービスのユーザーがど の Elastic Load Balancing 機能やリソースにアクセスするかを決めるのは管理者の仕事です。その 後、IAM 管理者にリクエストを送信して、サービスユーザーの権限を変更する必要があります。こ のページの情報を点検して、IAM の基本概念を理解してください。

IAM administrator (IAM 管理者) – IAM 管理者は、Elastic Load Balancing へのアクセスを管理するポ リシーの作成方法の詳細について確認する場合があります。

## <span id="page-22-1"></span>アイデンティティを使用した認証

認証とは、ID 認証情報 AWS を使用して にサインインする方法です。として、IAM ユーザーとして AWS アカウントのルートユーザー、または IAM ロールを引き受けて認証 ( にサインイン AWS) さ れる必要があります。

ID ソースを介して提供された認証情報を使用して、フェデレーティッド ID AWS として にサインイ ンできます。 AWS IAM Identity Center (IAM Identity Center) ユーザー、会社のシングルサインオン 認証、Google または Facebook の認証情報は、フェデレーション ID の例です。フェデレーティッ ドアイデンティティとしてサインインする場合、IAM ロールを使用して、前もって管理者により ID フェデレーションが設定されています。フェデレーション AWS を使用して にアクセスすると、間 接的にロールを引き受けることになります。

ユーザーのタイプに応じて、 AWS Management Console または AWS アクセスポータルにサインイ ンできます。へのサインインの詳細については AWS、「 ユーザーガイド」の[「 にサインインする](https://docs.aws.amazon.com/signin/latest/userguide/how-to-sign-in.html) [方法 AWS アカウントA](https://docs.aws.amazon.com/signin/latest/userguide/how-to-sign-in.html)WS サインイン 」を参照してください。

AWS プログラムで にアクセスする場合、 は Software Development Kit (SDK) とコマンドラインイ ンターフェイス (CLI) AWS を提供し、認証情報を使用してリクエストに暗号で署名します。 AWS ツールを使用しない場合は、リクエストに自分で署名する必要があります。推奨される方法を使用 してリクエストを自分で署名する方法の詳細については、IAM [ユーザーガイドの API AWS リクエス](https://docs.aws.amazon.com/IAM/latest/UserGuide/reference_aws-signing.html) [ト](https://docs.aws.amazon.com/IAM/latest/UserGuide/reference_aws-signing.html)の署名を参照してください。

使用する認証方法を問わず、追加セキュリティ情報の提供をリクエストされる場合もあります。 例えば、 AWS では、多要素認証 (MFA) を使用してアカウントのセキュリティを強化することを お勧めします。詳細については、『AWS IAM Identity Center ユーザーガイド』の「[Multi-factor](https://docs.aws.amazon.com/singlesignon/latest/userguide/enable-mfa.html)  [authentication」](https://docs.aws.amazon.com/singlesignon/latest/userguide/enable-mfa.html)(多要素認証) および『IAM ユーザーガイド』の「[AWSにおける多要素認証 \(MFA\) の](https://docs.aws.amazon.com/IAM/latest/UserGuide/id_credentials_mfa.html) [使用](https://docs.aws.amazon.com/IAM/latest/UserGuide/id_credentials_mfa.html)」を参照してください。

AWS アカウント ルートユーザー

を作成するときは AWS アカウント、アカウント内のすべての およびリソースへの AWS のサービス 完全なアクセス権を持つ 1 つのサインインアイデンティティから始めます。この ID は AWS アカウ ント ルートユーザーと呼ばれ、アカウントの作成に使用した E メールアドレスとパスワードでサイ ンインすることでアクセスできます。日常的なタスクには、ルートユーザーを使用しないことを強く お勧めします。ルートユーザーの認証情報は保護し、ルートユーザーでしか実行できないタスクを実 行するときに使用します。ルートユーザーとしてサインインする必要があるタスクの完全なリストに ついては、『IAM ユーザーガイド』の「[ルートユーザー認証情報が必要なタスク」](https://docs.aws.amazon.com/IAM/latest/UserGuide/root-user-tasks.html)を参照してくだ さい。

フェデレーティッドアイデンティティ

ベストプラクティスとして、管理者アクセスを必要とするユーザーを含む人間のユーザーに、一時 的な認証情報を使用して にアクセスするための ID プロバイダーとのフェデレーションの使用を要求 AWS のサービス します。

フェデレーティッド ID は、エンタープライズユーザーディレクトリ、ウェブ ID プロバイダー、 AWS Directory Service、Identity Center ディレクトリのユーザー、または ID ソースを通じて提供さ れた認証情報 AWS のサービス を使用して にアクセスするユーザーです。フェデレーティッド ID が にアクセスすると AWS アカウント、ロールを引き受け、ロールは一時的な認証情報を提供します。

アクセスを一元管理する場合は、 AWS IAM Identity Centerを使用することをお勧めします。IAM Identity Center でユーザーとグループを作成することも、独自の ID ソース内のユーザーとグルー プのセットに接続して同期して、すべての AWS アカウント とアプリケーションで使用することも できます。IAM Identity Center の詳細については、『AWS IAM Identity Center ユーザーガイド』の 「[What is IAM Identity Center?」](https://docs.aws.amazon.com/singlesignon/latest/userguide/what-is.html)(IAM Identity Center とは) を参照してください。

IAM ユーザーとグループ

[IAM ユーザーは、](https://docs.aws.amazon.com/IAM/latest/UserGuide/id_users.html)単一のユーザーまたはアプリケーションに対して特定のアクセス許可 AWS アカウ ント を持つ 内のアイデンティティです。可能であれば、パスワードやアクセスキーなどの長期的な 認証情報を保有する IAM ユーザーを作成する代わりに、一時認証情報を使用することをお勧めしま す。ただし、IAM ユーザーでの長期的な認証情報が必要な特定のユースケースがある場合は、アク セスキーをローテーションすることをお勧めします。詳細については、「IAM ユーザーガイド」の 「[長期的な認証情報を必要とするユースケースのためにアクセスキーを定期的にローテーションす](https://docs.aws.amazon.com/IAM/latest/UserGuide/best-practices.html#rotate-credentials) [る](https://docs.aws.amazon.com/IAM/latest/UserGuide/best-practices.html#rotate-credentials)」を参照してください。

[IAM グループは](https://docs.aws.amazon.com/IAM/latest/UserGuide/id_groups.html)、IAM ユーザーの集団を指定するアイデンティティです。グループとしてサインイ ンすることはできません。グループを使用して、複数のユーザーに対して一度に権限を指定できま す。多数のユーザーグループがある場合、グループを使用することで権限の管理が容易になります。 例えば、IAMAdmins という名前のグループを設定して、そのグループに IAM リソースを管理する権 限を与えることができます。

ユーザーは、ロールとは異なります。ユーザーは 1 人の人または 1 つのアプリケーションに一意に 関連付けられますが、ロールはそれを必要とする任意の人が引き受けるようになっています。ユー ザーには永続的な長期の認証情報がありますが、ロールでは一時的な認証情報が提供されます。詳 細については、『IAM ユーザーガイド』の「[IAM ユーザー \(ロールではなく\) の作成が適している場](https://docs.aws.amazon.com/IAM/latest/UserGuide/id.html#id_which-to-choose) [合](https://docs.aws.amazon.com/IAM/latest/UserGuide/id.html#id_which-to-choose)」を参照してください。

IAM ロール

[IAM ロールは](https://docs.aws.amazon.com/IAM/latest/UserGuide/id_roles.html)、特定のアクセス許可 AWS アカウント を持つ 内のアイデンティティです。これは IAM ユーザーに似ていますが、特定のユーザーには関連付けられていません。ロール を切り替える AWS Management Console こと[で、 で IAM ロールを](https://docs.aws.amazon.com/IAM/latest/UserGuide/id_roles_use_switch-role-console.html)一時的に引き受けることができます。ロール を引き受けるには、 または AWS API AWS CLI オペレーションを呼び出すか、カスタム URL を使 用します。ロールを使用する方法の詳細については、「IAM ユーザーガイド」の「[IAM ロールの使](https://docs.aws.amazon.com/IAM/latest/UserGuide/id_roles_use.html) [用](https://docs.aws.amazon.com/IAM/latest/UserGuide/id_roles_use.html)」を参照してください。

IAM ロールと一時的な認証情報は、次の状況で役立ちます:

• フェデレーションユーザーアクセス – フェデレーティッドアイデンティティに権限を割り当てる には、ロールを作成してそのロールの権限を定義します。フェデレーティッドアイデンティティ が認証されると、そのアイデンティティはロールに関連付けられ、ロールで定義されている権限

が付与されます。フェデレーションの詳細については、『IAM ユーザーガイド』の「[サードパー](https://docs.aws.amazon.com/IAM/latest/UserGuide/id_roles_create_for-idp.html) [ティーアイデンティティプロバイダー向けロールの作成](https://docs.aws.amazon.com/IAM/latest/UserGuide/id_roles_create_for-idp.html)」 を参照してください。IAM アイデン ティティセンターを使用する場合、権限セットを設定します。アイデンティティが認証後にアク セスできるものを制御するため、IAM Identity Center は、権限セットを IAM のロールに関連付け ます。権限セットの詳細については、『AWS IAM Identity Center ユーザーガイド』の「[権限セッ](https://docs.aws.amazon.com/singlesignon/latest/userguide/permissionsetsconcept.html) [ト](https://docs.aws.amazon.com/singlesignon/latest/userguide/permissionsetsconcept.html)」を参照してください。

- 一時的な IAM ユーザー権限 IAM ユーザーまたはロールは、特定のタスクに対して複数の異なる 権限を一時的に IAM ロールで引き受けることができます。
- クロスアカウントアクセス IAM ロールを使用して、自分のアカウントのリソースにアクセスす ることを、別のアカウントの人物 (信頼済みプリンシパル) に許可できます。クロスアカウントア クセス権を付与する主な方法は、ロールを使用することです。ただし、一部の では AWS のサー ビス、 (ロールをプロキシとして使用する代わりに) ポリシーをリソースに直接アタッチできま す。クロスアカウントアクセスにおけるロールとリソースベースのポリシーの違いについては、 『IAM ユーザーガイド』の「[IAM ロールとリソースベースのポリシーとの相違点](https://docs.aws.amazon.com/IAM/latest/UserGuide/id_roles_compare-resource-policies.html)」を参照してく ださい。
- クロスサービスアクセス 一部の は、他の の機能 AWS のサービス を使用します AWS のサー ビス。例えば、あるサービスで呼び出しを行うと、通常そのサービスによって Amazon EC2 でア プリケーションが実行されたり、Amazon S3 にオブジェクトが保存されたりします。サービスで は、呼び出し元プリンシパルの権限、サービスロール、またはサービスにリンクされたロールを使 用してこれを行う場合があります。
	- 転送アクセスセッション (FAS) IAM ユーザーまたはロールを使用して でアクションを実行 する場合 AWS、ユーザーはプリンシパルと見なされます。一部のサービスを使用する際に、 アクションを実行することで、別のサービスの別のアクションがトリガーされることがありま す。FAS は、 を呼び出すプリンシパルのアクセス許可を AWS のサービス、ダウンストリーム サービス AWS のサービス へのリクエストのリクエストと組み合わせて使用します。FAS リク エストは、サービスが他の AWS のサービス またはリソースとのやり取りを完了する必要があ るリクエストを受け取った場合にのみ行われます。この場合、両方のアクションを実行するため のアクセス許可が必要です。FAS リクエストを行う際のポリシーの詳細については、「[転送ア](https://docs.aws.amazon.com/IAM/latest/UserGuide/access_forward_access_sessions.html) [クセスセッション](https://docs.aws.amazon.com/IAM/latest/UserGuide/access_forward_access_sessions.html)」を参照してください。
	- サービスロール サービスがユーザーに代わってアクションを実行するために引き受ける [IAM](https://docs.aws.amazon.com/IAM/latest/UserGuide/id_roles.html) [ロール](https://docs.aws.amazon.com/IAM/latest/UserGuide/id_roles.html)です。IAM 管理者は、IAM 内からサービスロールを作成、変更、削除できます。詳細に ついては、「IAM ユーザーガイド」の「[AWS のサービスに権限を委任するロールの作成](https://docs.aws.amazon.com/IAM/latest/UserGuide/id_roles_create_for-service.html)」を参 照してください。
	- サービスにリンクされたロール サービスにリンクされたロールは、 にリンクされたサービス ロールの一種です AWS のサービス。サービスは、ユーザーに代わってアクションを実行する

ロールを引き受けることができます。サービスにリンクされたロールは に表示され AWS アカ ウント 、サービスによって所有されます。IAM 管理者は、サービスにリンクされたロールの権 限を表示できますが、編集することはできません。

• Amazon EC2 で実行されているアプリケーション – IAM ロールを使用して、EC2 インスタンス で実行され、 AWS CLI または AWS API リクエストを行うアプリケーションの一時的な認証情報 を管理できます。これは、EC2 インスタンス内でのアクセスキーの保存に推奨されます。 AWS ロールを EC2 インスタンスに割り当て、そのすべてのアプリケーションで使用できるようにする には、インスタンスにアタッチされたインスタンスプロファイルを作成します。インスタンスプロ ファイルにはロールが含まれ、EC2 インスタンスで実行されるプログラムは一時的な認証情報を 取得できます。詳細については、『IAM ユーザーガイド』の「[Amazon EC2 インスタンスで実行](https://docs.aws.amazon.com/IAM/latest/UserGuide/id_roles_use_switch-role-ec2.html) [されるアプリケーションに IAM ロールを使用して権限を付与する」](https://docs.aws.amazon.com/IAM/latest/UserGuide/id_roles_use_switch-role-ec2.html)を参照してください。

IAM ロールと IAM ユーザーのどちらを使用するかについては、『IAM ユーザーガイド』の[「\(IAM](https://docs.aws.amazon.com/IAM/latest/UserGuide/id.html#id_which-to-choose_role)  [ユーザーではなく\) IAM ロールをいつ作成したら良いのか?」](https://docs.aws.amazon.com/IAM/latest/UserGuide/id.html#id_which-to-choose_role)を参照してください。

### <span id="page-26-0"></span>ポリシーを使用したアクセスの管理

でアクセスを制御する AWS には、ポリシーを作成し、 AWS ID またはリソースにアタッチします。 ポリシーは、アイデンティティまたはリソースに関連付けられているときにアクセス許可を定義す る のオブジェクトです。 は、プリンシパル (ユーザー、ルートユーザー、またはロールセッション) AWS がリクエストを行うときに、これらのポリシー AWS を評価します。ポリシーでの権限によ り、リクエストが許可されるか拒否されるかが決まります。ほとんどのポリシーは JSON ドキュメ ント AWS として に保存されます。JSON ポリシードキュメントの構造と内容の詳細については、 「IAM ユーザーガイド」の「[JSON ポリシー概要」](https://docs.aws.amazon.com/IAM/latest/UserGuide/access_policies.html#access_policies-json)を参照してください。

管理者は AWS JSON ポリシーを使用して、誰が何にアクセスできるかを指定できます。つまり、ど のプリンシパルがどんなリソースにどんな条件でアクションを実行できるかということです。

デフォルトでは、ユーザーやロールに権限はありません。IAM 管理者は、リソースで必要なアク ションを実行するための権限をユーザーに付与する IAM ポリシーを作成できます。その後、管理者 はロールに IAM ポリシーを追加し、ユーザーはロールを引き継ぐことができます。

IAM ポリシーは、オペレーションの実行方法を問わず、アクションの権限を定義します。例え ば、iam:GetRole アクションを許可するポリシーがあるとします。そのポリシーを持つユーザー は、 AWS Management Console、、 AWS CLIまたは AWS API からロール情報を取得できます。

アイデンティティベースのポリシー

アイデンティティベースポリシーは、IAM ユーザー、ユーザーのグループ、ロールなど、アイデン ティティにアタッチできる JSON 権限ポリシードキュメントです。これらのポリシーは、ユーザー とロールが実行できるアクション、リソース、および条件をコントロールします。アイデンティティ ベースのポリシーを作成する方法については、「IAM ユーザーガイド」の「[IAM ポリシーの作成](https://docs.aws.amazon.com/IAM/latest/UserGuide/access_policies_create.html)」 を参照してください。

アイデンティティベースポリシーは、さらにインラインポリシーまたはマネージドポリシーに分類で きます。インラインポリシーは、単一のユーザー、グループ、またはロールに直接埋め込まれていま す。管理ポリシーは、 内の複数のユーザー、グループ、ロールにアタッチできるスタンドアロンポ リシーです AWS アカウント。管理ポリシーには、 AWS 管理ポリシーとカスタマー管理ポリシーが 含まれます。マネージドポリシーまたはインラインポリシーのいずれかを選択する方法については、 『IAM ユーザーガイド』の「[マネージドポリシーとインラインポリシーの比較」](https://docs.aws.amazon.com/IAM/latest/UserGuide/access_policies_managed-vs-inline.html#choosing-managed-or-inline)を参照してくださ い。

リソースベースのポリシー

リソースベースのポリシーは、リソースに添付する JSON ポリシードキュメントです。リソース ベースのポリシーには例として、IAM ロールの信頼ポリシーや Amazon S3 バケットポリシーがあげ られます。リソースベースのポリシーをサポートするサービスでは、サービス管理者はポリシーを 使用して特定のリソースへのアクセスを制御できます。ポリシーがアタッチされているリソースの 場合、指定されたプリンシパルがそのリソースに対して実行できるアクションと条件は、ポリシーに よって定義されます。リソースベースのポリシーでは、[プリンシパルを指定する](https://docs.aws.amazon.com/IAM/latest/UserGuide/reference_policies_elements_principal.html)必要があります。プ リンシパルには、アカウント、ユーザー、ロール、フェデレーティッドユーザー、または を含める ことができます AWS のサービス。

リソースベースのポリシーは、そのサービス内にあるインラインポリシーです。リソースベースのポ リシーでは、IAM の AWS マネージドポリシーを使用できません。

アクセスコントロールリスト (ACL)

アクセスコントロールリスト (ACL) は、どのプリンシパル (アカウントメンバー、ユーザー、または ロール) がリソースにアクセスするための権限を持つかをコントロールします。ACL はリソースベー スのポリシーに似ていますが、JSON ポリシードキュメント形式は使用しません。

Amazon S3、 AWS WAF、および Amazon VPC は、ACLs。ACL の詳細については、『Amazon Simple Storage Service デベロッパーガイド』の「[アクセスコントロールリスト \(ACL\) の概要」を](https://docs.aws.amazon.com/AmazonS3/latest/dev/acl-overview.html)参 照してください。

## その他のポリシータイプ

AWS は、一般的ではない追加のポリシータイプをサポートします。これらのポリシータイプでは、 より一般的なポリシータイプで付与された最大の権限を設定できます。

- アクセス許可の境界 アクセス許可の境界は、アイデンティティベースのポリシーによって IAM エンティティ (IAM ユーザーまたはロール) に付与できる権限の上限を設定する高度な機能です。 エンティティにアクセス許可の境界を設定できます。結果として得られる権限は、エンティティの アイデンティティベースポリシーとそのアクセス許可の境界の共通部分になります。Principal フィールドでユーザーまたはロールを指定するリソースベースのポリシーでは、アクセス許可の境 界は制限されません。これらのポリシーのいずれかを明示的に拒否した場合、権限は無効になり ます。許可の境界の詳細については、「IAM ユーザーガイド」の「[IAM エンティティの許可の境](https://docs.aws.amazon.com/IAM/latest/UserGuide/access_policies_boundaries.html) [界](https://docs.aws.amazon.com/IAM/latest/UserGuide/access_policies_boundaries.html)」を参照してください。
- サービスコントロールポリシー (SCPs) SCPs は、 の組織または組織単位 (OU) に対する最大ア クセス許可を指定する JSON ポリシーです AWS Organizations。 AWS Organizations は、 AWS アカウント ビジネスが所有する複数の をグループ化して一元管理するサービスです。組織内のす べての機能を有効にすると、サービスコントロールポリシー (SCP) を一部またはすべてのアカウ ントに適用できます。SCP は、各 を含むメンバーアカウントのエンティティのアクセス許可を制 限します AWS アカウントのルートユーザー。Organizations と SCP の詳細については、『AWS Organizations ユーザーガイド』の[「SCP の仕組み](https://docs.aws.amazon.com/organizations/latest/userguide/orgs_manage_policies_about-scps.html)」を参照してください。
- セッションポリシー セッションポリシーは、ロールまたはフェデレーションユーザーの一時的な セッションをプログラムで作成する際にパラメータとして渡す高度なポリシーです。結果として セッションの権限は、ユーザーまたはロールのアイデンティティベースポリシーとセッションポ リシーの共通部分になります。また、リソースベースのポリシーから権限が派生する場合もありま す。これらのポリシーのいずれかを明示的に拒否した場合、権限は無効になります。詳細について は、「IAM ユーザーガイド」の「[セッションポリシー」](https://docs.aws.amazon.com/IAM/latest/UserGuide/access_policies.html#policies_session)を参照してください。

複数のポリシータイプ

1 つのリクエストに複数のタイプのポリシーが適用されると、結果として作成される権限を理解する のがさらに難しくなります。複数のポリシータイプが関与する場合にリクエストを許可するかどうか AWS を決定する方法については、IAM ユーザーガイド[の「ポリシー評価ロジック](https://docs.aws.amazon.com/IAM/latest/UserGuide/reference_policies_evaluation-logic.html)」を参照してくだ さい。

## <span id="page-29-0"></span>Elastic Load Balancing で利用できる IAM 機能

IAM を使用して Elastic Load Balancing へのアクセスを管理する前に、Elastic Load Balancing で使 用できる IAM 機能について学びます。

Elastic Load Balancing で使用できる IAM 機能

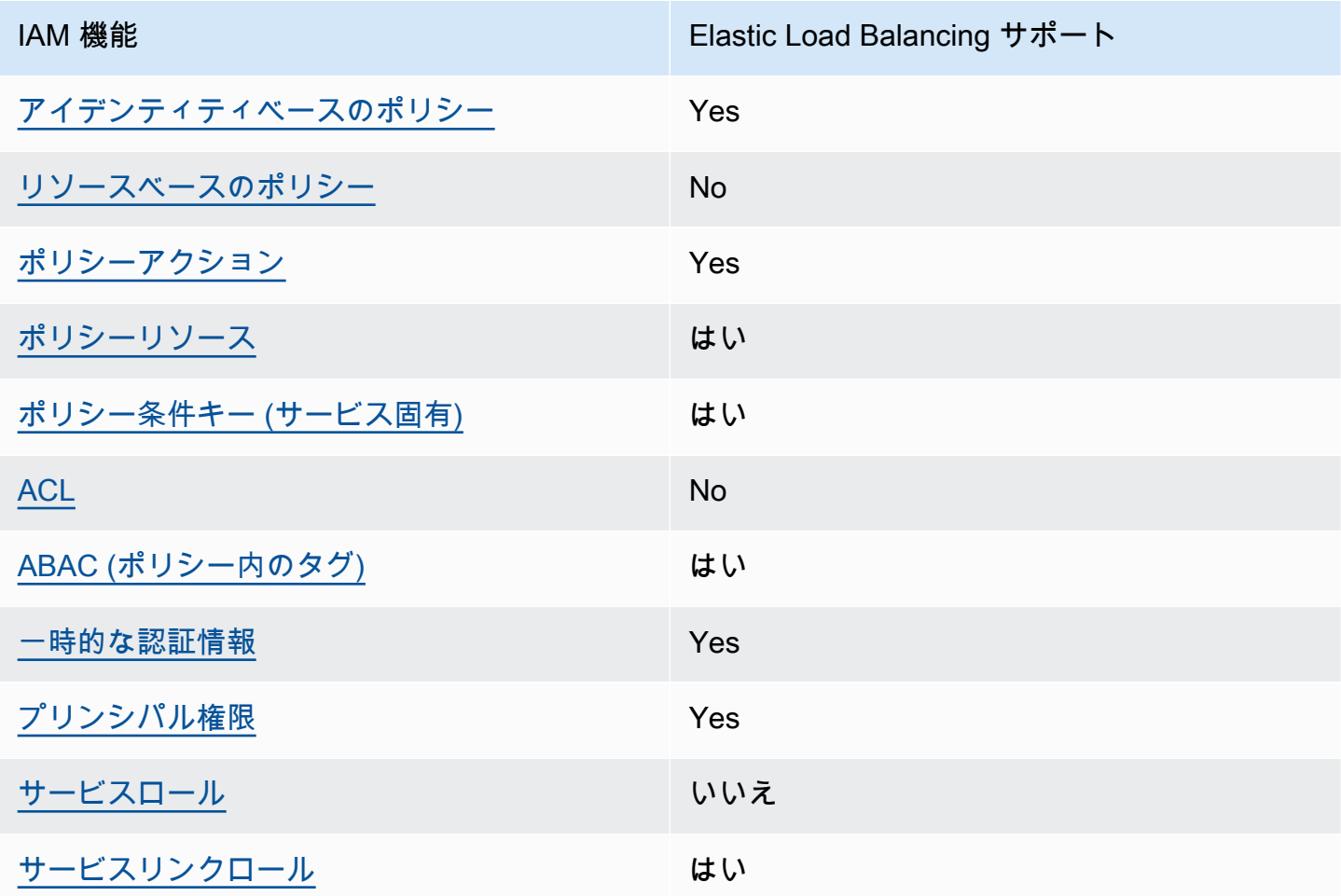

<span id="page-29-1"></span>Elastic Load Balancing のアイデンティティベースのポリシー

アイデンティティベースポリシーをサポートす る Yes

アイデンティティベースポリシーは、IAM ユーザー、ユーザーグループ、ロールなど、アイデン ティティにアタッチできる JSON 権限ポリシードキュメントです。これらのポリシーは、ユーザー とロールが実行できるアクション、リソース、および条件をコントロールします。アイデンティティ ベースのポリシーを作成する方法については、『IAM ユーザーガイド』の「[IAM ポリシーの作成](https://docs.aws.amazon.com/IAM/latest/UserGuide/access_policies_create.html)」 を参照してください。

IAM アイデンティティベースのポリシーでは、許可または拒否するアクションとリソース、およ びアクションを許可または拒否する条件を指定できます。プリンシパルは、それが添付されている ユーザーまたはロールに適用されるため、アイデンティティベースのポリシーでは指定できませ ん。JSON ポリシーで使用できるすべての要素については、「IAM ユーザーガイド」の「[IAM JSON](https://docs.aws.amazon.com/IAM/latest/UserGuide/reference_policies_elements.html)  [ポリシーの要素のリファレンス](https://docs.aws.amazon.com/IAM/latest/UserGuide/reference_policies_elements.html)」を参照してください。

<span id="page-30-0"></span>Elastic Load Balancing 内のリソースベースのポリシー

リソースベースのポリシーのサポート No

リソースベースのポリシーは、リソースに添付する JSON ポリシードキュメントです。リソース ベースのポリシーには例として、IAM ロールの信頼ポリシーや Amazon S3 バケットポリシーがあげ られます。リソースベースのポリシーをサポートするサービスでは、サービス管理者はポリシーを 使用して特定のリソースへのアクセスを制御できます。ポリシーがアタッチされているリソースの 場合、指定されたプリンシパルがそのリソースに対して実行できるアクションと条件は、ポリシーに よって定義されます。リソースベースのポリシーでは、[プリンシパルを指定する](https://docs.aws.amazon.com/IAM/latest/UserGuide/reference_policies_elements_principal.html)必要があります。プ リンシパルには、アカウント、ユーザー、ロール、フェデレーティッドユーザー、または を含める ことができます AWS のサービス。

クロスアカウントアクセスを有効にするには、アカウント全体、または別のアカウントの IAM エン ティティをリソースベースのポリシーのプリンシパルとして指定します。リソースベースのポリシー にクロスアカウントのプリンシパルを追加しても、信頼関係は半分しか確立されない点に注意してく ださい。プリンシパルとリソースが異なる にある場合 AWS アカウント、信頼されたアカウントの IAM 管理者は、プリンシパルエンティティ (ユーザーまたはロール) にリソースへのアクセス許可も 付与する必要があります。IAM 管理者は、アイデンティティベースのポリシーをエンティティにア タッチすることで権限を付与します。ただし、リソースベースのポリシーで、同じアカウントのプリ ンシパルへのアクセス権が付与されている場合は、アイデンティティベースのポリシーを追加する必 要はありません。詳細については、『IAM ユーザーガイド』の「[IAM ロールとリソースベースのポ](https://docs.aws.amazon.com/IAM/latest/UserGuide/id_roles_compare-resource-policies.html) [リシーとの相違点](https://docs.aws.amazon.com/IAM/latest/UserGuide/id_roles_compare-resource-policies.html)」を参照してください。

<span id="page-30-1"></span>Elastic Load Balancing のポリシーアクション

ポリシーアクションに対するサポート はい

管理者は AWS JSON ポリシーを使用して、誰が何にアクセスできるかを指定できます。つまり、ど のプリンシパルがどんなリソースにどんな条件でアクションを実行できるかということです。

JSON ポリシーのAction要素には、ポリシー内のアクセスを許可または拒否するために使用できる アクションが記述されます。ポリシーアクションの名前は通常、関連付けられた AWS API オペレー ションと同じです。一致する API オペレーションのない権限のみのアクションなど、いくつかの例 外があります。また、ポリシーに複数アクションが必要なオペレーションもあります。これらの追加 アクションは、 依存アクション と呼ばれます。

このアクションは、関連付けられたオペレーションを実行するための権限を付与するポリシーで使用 されます。

Elastic Load Balancing アクションのリストを表示するには、「[サービス認可リファレンス」](https://docs.aws.amazon.com/service-authorization/latest/reference/list_elasticloadbalancingv2.html#elasticloadbalancingv2-actions-as-permissions)の 「Elastic Load Balancing のアクション、リソース、および条件キー」を参照してください。

Elastic Load Balancing のポリシーアクションは、アクションの前に以下のプレフィックス を使用し ます。

elasticloadbalancing

単一のステートメントで複数のアクションを指定するには、アクションをカンマで区切ります。

```
"Action": [ 
      "elasticloadbalancing:action1", 
      "elasticloadbalancing:action2"
\mathbf{1}
```
ワイルドカード (\*) を使用して複数アクションを指定できます。例えば、Describe という単語で始 まるすべてのアクションを指定するには、次のアクションを含めます。

"Action": "elasticloadbalancing:Describe\*"

Elastic Load Balancing の API アクションの詳細なリストについては、次のドキュメントを参照して ください。

- Application Load Balancer、Network Load Balancer、および Gateway Load Balancer [API リ](https://docs.aws.amazon.com/elasticloadbalancing/latest/APIReference/) [ファレンスバージョン 2015-12-01](https://docs.aws.amazon.com/elasticloadbalancing/latest/APIReference/)
- Classic Load Balancer [API リファレンスバージョン 2012-06-01](https://docs.aws.amazon.com/elasticloadbalancing/2012-06-01/APIReference/)

Elastic Load Balancing の各アクションに必要なアクセス許可の詳細については、[Elastic Load](#page-42-0)  [Balancing API のアクセス許可](#page-42-0) を参照してください。

<span id="page-32-0"></span>Elastic Load Balancing のポリシーリソース

ポリシーリソースに対するサポート はい

管理者は AWS JSON ポリシーを使用して、誰が何にアクセスできるかを指定できます。つまり、ど のプリンシパルがどのリソースにどのような条件でアクションを実行できるかということです。

Resource JSON ポリシー要素は、アクションが適用されるオブジェクトを指定します。ステート メントには、Resource または NotResource要素を含める必要があります。ベストプラクティスと して、[Amazon リソースネーム \(ARN\)](https://docs.aws.amazon.com/general/latest/gr/aws-arns-and-namespaces.html) を使用してリソースを指定します。これは、リソースレベル の権限と呼ばれる特定のリソースタイプをサポートするアクションに対して実行できます。

オペレーションのリスト化など、リソースレベルの権限をサポートしないアクションの場合は、ス テートメントがすべてのリソースに適用されることを示すために、ワイルドカード (\*) を使用しま す。

```
"Resource": "*"
```
複数のリソースをサポートする Elastic Load Balancing API アクションがあります。複数リソースを 単一ステートメントで指定するには、ARN をカンマで区切ります。

```
"Resource": [ 
      "resource1", 
      "resource2"
\mathbf{I}
```
Elastic Load Balancing リソースタイプとその ARN のリストを確認するには、「サービス認可リ ファレンス」の「[Resources defined by Elastic Load Balancing」](https://docs.aws.amazon.com/service-authorization/latest/reference/list_elasticloadbalancingv2.html#elasticloadbalancingv2-resources-for-iam-policies)(Elastic Load Balancing で定義さ れるリソースタイプ) を参照してください。 各リソースの ARN を指定できるアクションについて は、「[Elastic Load Balancing のアクション、リソース、および条件キー」](https://docs.aws.amazon.com/service-authorization/latest/reference/list_elasticloadbalancingv2.html#elasticloadbalancingv2-actions-as-permissions)を参照してください。

<span id="page-32-1"></span>Elastic Load Balancing のポリシー条件キー

サービス固有のポリシー条件キーのサポート はい

管理者は AWS JSON ポリシーを使用して、誰が何にアクセスできるかを指定できます。つまり、ど のプリンシパルがどんなリソースにどんな条件でアクションを実行できるかということです。

Condition 要素 (または Condition ブロック) を使用すると、ステートメントが有効な条件を指定 できます。Condition 要素はオプションです。イコールや未満などの [条件演算子](https://docs.aws.amazon.com/IAM/latest/UserGuide/reference_policies_elements_condition_operators.html) を使用して条件 式を作成することで、ポリシーの条件とリクエスト内の値を一致させることができます。

1 つのステートメントに複数の Condition 要素を指定するか、1 つの Condition 要素に複数の キーを指定すると、 AWS は AND 論理演算子を使用してそれらを評価します。1 つの条件キーに複 数の値を指定すると、 は論理ORオペレーションを使用して条件 AWS を評価します。ステートメン トの権限が付与される前にすべての条件が満たされる必要があります。

条件を指定する際にプレースホルダー変数も使用できます。例えば IAM ユーザーに、IAM ユーザー 名がタグ付けされている場合のみリソースにアクセスできる権限を付与することができます。詳細 については、『IAM ユーザーガイド』の「[IAM ポリシーの要素: 変数およびタグ」](https://docs.aws.amazon.com/IAM/latest/UserGuide/reference_policies_variables.html)を参照してくださ い。

AWS は、グローバル条件キーとサービス固有の条件キーをサポートします。すべての AWS グロー バル条件キーを確認するには、「IAM ユーザーガイド」の[AWS 「 グローバル条件コンテキスト](https://docs.aws.amazon.com/IAM/latest/UserGuide/reference_policies_condition-keys.html) [キー](https://docs.aws.amazon.com/IAM/latest/UserGuide/reference_policies_condition-keys.html)」を参照してください。

Elastic Load Balancing の条件キーのリストを確認するには、「サービス認証リファレンス」の 「[Elastic Load Balancing のアクション、リソース、および条件キー」](https://docs.aws.amazon.com/service-authorization/latest/reference/list_elasticloadbalancingv2.html#elasticloadbalancingv2-policy-keys)の条件キーを参照してくださ い。条件キーを使用できるアクションおよびリソースについては、「[Elastic Load Balancing のアク](https://docs.aws.amazon.com/service-authorization/latest/reference/list_elasticloadbalancingv2.html#elasticloadbalancingv2-actions-as-permissions) [ション、リソース、および条件キー](https://docs.aws.amazon.com/service-authorization/latest/reference/list_elasticloadbalancingv2.html#elasticloadbalancingv2-actions-as-permissions)」を参照してください。

#### **elasticloadbalancing:ResourceTag** 条件キー

elasticloadbalancing:ResourceTag/*##* 条件キーは Elastic Load Balancing 固有です。以下の アクションでこの条件キーがサポートされています。

API バージョン 2015-12-01

- AddTags
- CreateListener
- CreateLoadBalancer
- DeleteLoadBalancer
- DeleteTargetGroup
- DeregisterTargets
- ModifyLoadBalancerAttributes
- ModifyTargetGroup
- ModifyTargetGroupAttributes
- RegisterTargets
- RemoveTags
- SetIpAddressType
- SetSecurityGroups
- SetSubnets

API バージョン 2012-06-01

- AddTags
- ApplySecurityGroupsToLoadBalancer
- AttachLoadBalancersToSubnets
- ConfigureHealthCheck
- CreateAppCookieStickinessPolicy
- CreateLBCookieStickinessPolicy
- CreateLoadBalancer
- CreateLoadBalancerListeners
- CreateLoadBalancerPolicy
- DeleteLoadBalancer
- DeleteLoadBalancerListeners
- DeleteLoadBalancerPolicy
- DeregisterInstancesFromLoadBalancer
- DetachLoadBalancersFromSubnets
- DisableAvailabilityZonesForLoadBalancer
- EnableAvailabilityZonesForLoadBalancer
- ModifyLoadBalancerAttributes
- RegisterInstancesWithLoadBalancer
- RemoveTags
- SetLoadBalancerListenerSSLCertificate
- SetLoadBalancerPoliciesForBackendServer
- SetLoadBalancerPoliciesOfListener

### **elasticloadbalancing:ListenerProtocol** 条件キー

elasticloadbalancing:ListenerProtocol 条件キーは、作成して使用できるリスナーのタイ プを定義する条件に使用できます。以下のアクションでこの条件キーがサポートされています。

API バージョン 2015-12-01

- CreateListener
- ModifyListener

API バージョン 2012-06-01

- CreateLoadBalancer
- CreateLoadBalancerListeners

このポリシーは、Application Load Balancer、Network Load Balancer、および Classic Load Balancer で使用できます。以下は、リスナーに指定されたプロトコルの 1 つのみをユーザーが選択 できるようにするポリシーの例です。

サポートされるプロトコル:

- HTTPS
- HTTP
- TCP
- SSL
- TLS
- UDP
- TCP\_UDP

```
"Version": "2015-12-01", 
        "Statement": {"Effect": "Allow", 
               "Action": [ 
                       "elasticloadbalancing:CreateListener", 
                       "elasticloadbalancing:ModifyListener" 
               ], 
               "Resource": "*", 
               "Condition": { 
                       "StringEquals":{ 
                                      "elasticloadbalancing:ListenerProtocol": [ 
                                     "HTTPS", 
                                     "TLS" 
\sim 100 \sim 100 \sim 100 \sim 100 \sim 100 \sim 100 \sim 100 \sim 100 \sim 100 \sim 100 \sim 100 \sim 100 \sim 100 \sim 100 \sim 100 \sim 100 \sim 100 \sim 100 \sim 100 \sim 100 \sim 100 \sim 100 \sim 100 \sim 100 \sim 
                      }, 
               }
```
**elasticloadbalancing:SecurityPolicy** 条件キー

elasticloadbalancing:SecurityPolicy 条件キーは、ロードバランサーに特定のセキュリ ティポリシーを定義して適用する条件に使用できます。以下のアクションでこの条件キーがサポート されています。

API バージョン 2015-12-01

- CreateListener
- ModifyListener

API バージョン 2012-06-01

- CreateLoadBalancerPolicy
- SetLoadBalancerPoliciesOfListener

このポリシーは、Application Load Balancer、Network Load Balancer、Classic Load Balancer で使 用できます。以下は、ユーザーがロードバランサーに指定されたセキュリティポリシーの 1 つだけ を選択できるようにするポリシーの例です。

```
"Resource": [
"Version": "2015-12-01", 
     "Statement": {"Effect": "Allow", 
         "Action": [
```
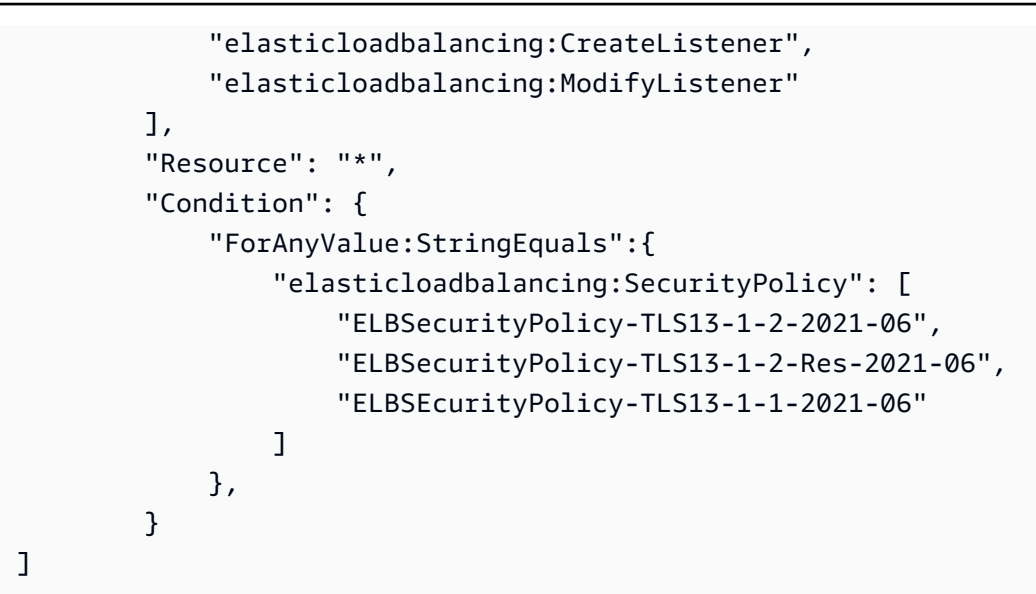

**elasticloadbalancing:Scheme** 条件キー

elasticloadbalancing:Scheme 条件キーは、ロードバランサーの作成時に選択できるスキーム を定義する条件に使用できます。以下のアクションでこの条件キーがサポートされています。

API バージョン 2015-12-01

• CreateLoadBalancer

API バージョン 2012-06-01

• CreateLoadBalancer

このポリシーは、Application Load Balancer、Network Load Balancer、および Classic Load Balancer で使用できます。以下は、ユーザーがロードバランサーに指定されたスキームの 1 つを選 択することのみを許可するポリシーの例です。

```
"Version": "2015-12-01", 
     "Statement": {"Effect": "Allow", 
         "Action":"elasticloadbalancing:CreateLoadBalancer", 
         "Resource": "*", 
         "Condition": { 
              "StringEquals":{ 
                  "elasticloadbalancing:Scheme": "internal" 
              }, 
         }
```
#### **elasticloadbalancing:Subnet** 条件キー

**A** Important

Elastic Load Balancing は、サブネット IDs。ただし、大文字と小文字を区別しない適切な条 件演算子を使用してください。例: StringEqualsIgnoreCase。

elasticloadbalancing:Subnet 条件キーは、作成してロードバランサーにアタッチできるサブ ネットを定義する条件に使用できます。以下のアクションでこの条件キーがサポートされています。

API バージョン 2015-12-01

- CreateLoadBalancer
- SetSubnets

API バージョン 2012-06-01

- CreateLoadBalancer
- AttachLoadBalancerToSubnets

このポリシーは、Application Load Balancer、Network Load Balancer、Gateway Load Balancer、Classic Load Balancer で使用できます。以下は、ユーザーがロードバランサーに指定さ れたサブネットの 1 つだけを選択できるようにするポリシーの例です。

```
"Version": "2015-12-01", 
     "Statement": {"Effect": "Allow", 
         "Action": [ 
             "elasticloadbalancing:CreateLoadBalancer", 
             "elasticloadbalancing:SetSubnets" 
         ], 
         "Resource": "*", 
         "Condition": { 
             "ForAnyValue:StringEqualsIgnoreCase":{ 
                 "elasticloadbalancing:Subnet": [ 
                      "subnet-01234567890abcdef", 
                      "subnet-01234567890abcdeg " 
 ] 
             },
```
}

#### **elasticloadbalancing:SecurityGroup** 条件キー

#### **A** Important

Elastic Load Balancing は、 SecurityGroup IDs。ただし、大文字と小文字を区別しない適切 な条件演算子を使用してください。例: StringEqualsIgnoreCase。

elasticloadbalancing:SecurityGroup 条件キーは、ロードバランサーに適用できるセキュリ ティグループを定義する条件に使用できます。以下のアクションでこの条件キーがサポートされてい ます。

API バージョン 2015-12-01

- CreateLoadBalancer
- SetSecurityGroups

API バージョン 2012-06-01

- CreateLoadBalancer
- ApplySecurityGroupsToLoadBalancer

このポリシーは、Application Load Balancer、Network Load Balancer、Classic Load Balancer で使 用できます。以下は、ユーザーがロードバランサーに指定されたセキュリティグループの 1 つを選 択できるようにするポリシーの例です。

```
"Version": "2015-12-01", 
     "Statement": {"Effect": "Allow", 
         "Action": [ 
              "elasticloadbalancing:CreateLoadBalancer", 
              "elasticloadbalancing:SetSecurityGroup" 
         ], 
         "Resource": "*", 
         "Condition": { 
              "ForAnyValue:StringEqualsIgnoreCase":{ 
                  "elasticloadbalancing:SecurityGroup": [ 
                       "sg-51530134",
```

```
 "sg-51530144", 
                   "sg-51530139" 
 ] 
           }, 
        }
```
<span id="page-40-0"></span>Elastic Load Balancing の ACL

ACL のサポート No

アクセスコントロールリスト (ACL) は、どのプリンシパル (アカウントメンバー、ユーザー、または ロール) がリソースにアクセスするための権限を持つかを制御します。ACL はリソースベースのポリ シーに似ていますが、JSON ポリシードキュメント形式は使用しません。

<span id="page-40-1"></span>Elastic Load Balancing での ABAC

ABAC のサポート (ポリシー内のタグ) はい

属性ベースのアクセス制御 (ABAC) は、属性に基づいてアクセス許可を定義するアクセス許可戦略 です。では AWS、これらの属性はタグ と呼ばれます。タグは、IAM エンティティ (ユーザーまた はロール) および多くの AWS リソースにアタッチできます。エンティティとリソースのタグ付け は、ABAC の最初の手順です。その後、プリンシパルのタグがアクセスしようとしているリソースの タグと一致した場合に操作を許可するように ABAC ポリシーを設計します。

ABAC は、急成長する環境やポリシー管理が煩雑になる状況で役立ちます。

タグに基づいてアクセスを管理するには、aws:ResourceTag/*keyname*、aws:RequestTag/*key-name*、または aws:TagKeys の条件キーを使用して、ポリシーの [条件要素](https://docs.aws.amazon.com/IAM/latest/UserGuide/reference_policies_elements_condition.html)でタグ情報を提供します。

サービスがすべてのリソースタイプに対して 3 つの条件キーすべてをサポートする場合、そのサー ビスの値ははいです。サービスが一部のリソースタイプに対してのみ 3 つの条件キーのすべてをサ ポートする場合、値は「部分的」になります。

ABAC の詳細については、『IAM ユーザーガイド』の「[ABAC とは?](https://docs.aws.amazon.com/IAM/latest/UserGuide/introduction_attribute-based-access-control.html)」を参照してください。ABAC をセットアップするステップを説明するチュートリアルについては、「IAM ユーザーガイド」の 「[属性に基づくアクセスコントロール \(ABAC\) を使用する](https://docs.aws.amazon.com/IAM/latest/UserGuide/tutorial_attribute-based-access-control.html)」を参照してください。

<span id="page-41-0"></span>Elastic Load Balancing での一時的な認証情報の使用

一時的な認証情報のサポート かいしょう はい

一部の は、一時的な認証情報を使用してサインインすると機能 AWS のサービス しません。一時的 な認証情報 AWS のサービス を使用する などの詳細については、IAM ユーザーガイド[のAWS のサー](https://docs.aws.amazon.com/IAM/latest/UserGuide/reference_aws-services-that-work-with-iam.html) [ビス 「IAM と連携する](https://docs.aws.amazon.com/IAM/latest/UserGuide/reference_aws-services-that-work-with-iam.html) 」を参照してください。

ユーザー名とパスワード以外の AWS Management Console 方法で にサインインする場合、一時的 な認証情報を使用します。例えば、会社の Single Sign-On (SSO) リンク AWS を使用して にアクセ スすると、そのプロセスによって一時的な認証情報が自動的に作成されます。また、ユーザーとして コンソールにサインインしてからロールを切り替える場合も、一時的な認証情報が自動的に作成され ます。ロールの切り替えに関する詳細については、「IAM ユーザーガイド」の「[ロールへの切り替](https://docs.aws.amazon.com/IAM/latest/UserGuide/id_roles_use_switch-role-console.html) [え \(コンソール\)](https://docs.aws.amazon.com/IAM/latest/UserGuide/id_roles_use_switch-role-console.html)」を参照してください。

一時的な認証情報は、 AWS CLI または AWS API を使用して手動で作成できます。その後、これら の一時的な認証情報を使用して . AWS recommends にアクセスできます AWS。これは、長期的なア クセスキーを使用する代わりに、一時的な認証情報を動的に生成することを推奨しています。詳細に ついては、「[IAM の一時的セキュリティ認証情報」](https://docs.aws.amazon.com/IAM/latest/UserGuide/id_credentials_temp.html)を参照してください。

<span id="page-41-1"></span>Elastic Load Balancing のクロスサービスプリンシパル許可

フォワードアクセスセッション (FAS) をサポー はい ト

IAM ユーザーまたはロールを使用して でアクションを実行すると AWS、プリンシパルと見なされま す。一部のサービスを使用する際に、アクションを実行することで、別のサービスの別のアクショ ンがトリガーされることがあります。FAS は、 を呼び出すプリンシパルのアクセス許可を AWS の サービス、ダウンストリームサービス AWS のサービス へのリクエストのリクエストと組み合わせ て使用します。FAS リクエストは、サービスが他の AWS のサービス またはリソースとのやり取り を完了する必要があるリクエストを受け取った場合にのみ行われます。この場合、両方のアクショ ンを実行するためのアクセス許可が必要です。FAS リクエストを行う際のポリシーの詳細について は、「[転送アクセスセッション](https://docs.aws.amazon.com/IAM/latest/UserGuide/access_forward_access_sessions.html)」を参照してください。

### <span id="page-42-1"></span>Elastic Load Balancing のサービスロール

サービスロールのサポート いいえ

サービスロールとは、サービスがユーザーに代わってアクションを実行するために引き受ける [IAM](https://docs.aws.amazon.com/IAM/latest/UserGuide/id_roles.html)  [ロール](https://docs.aws.amazon.com/IAM/latest/UserGuide/id_roles.html)です。IAM 管理者は、IAM 内からサービスロールを作成、変更、削除できます。詳細につい ては、「IAM ユーザーガイド」の「[AWS のサービスに権限を委任するロールの作成](https://docs.aws.amazon.com/IAM/latest/UserGuide/id_roles_create_for-service.html)」を参照してく ださい。

<span id="page-42-2"></span>Elastic Load Balancing のサービスリンクロール

サービスリンクロールのサポート いいのはい

サービスにリンクされたロールは、 にリンクされたサービスロールの一種です AWS のサービス。 サービスは、ユーザーに代わってアクションを実行するロールを引き受けることができます。サービ スにリンクされたロールは に表示され AWS アカウント 、サービスによって所有されます。IAM 管 理者は、サービスにリンクされたロールの権限を表示できますが、編集することはできません。

Elastic Load Balancing サービスにリンクされたロールの作成または管理の詳細については、 「[Elastic Load Balancing のサービスにリンクされたロール」](#page-47-0)を参照してください。

### <span id="page-42-0"></span>Elastic Load Balancing API のアクセス許可

必要な Elastic Load Balancing API アクションを呼び出すアクセス許可を ユーザーに付与する必要が あります。また、一部の Elastic Load Balancing アクションでは、Amazon EC2 API から特定のアク ションを呼び出すアクセス許可をユーザーに付与する必要があります。

#### 2015-12-01 API に必要なアクセス許可

2015-12-01 API から次のアクションを呼び出す場合は、指定されたアクションを呼び出すアクセス 許可をユーザーに付与する必要があります。

CreateLoadBalancer

- elasticloadbalancing:CreateLoadBalancer
- ec2:DescribeAccountAttributes
- ec2:DescribeAddresses
- ec2:DescribeInternetGateways
- ec2:DescribeSecurityGroups
- ec2:DescribeSubnets
- ec2:DescribeVpcs
- iam:CreateServiceLinkedRole

#### CreateTargetGroup

- elasticloadbalancing:CreateTargetGroup
- ec2:DescribeInternetGateways
- ec2:DescribeVpcs

#### RegisterTargets

- elasticloadbalancing:RegisterTargets
- ec2:DescribeInstances
- ec2:DescribeInternetGateways
- ec2:DescribeSubnets
- ec2:DescribeVpcs

#### SetIpAddressType

- elasticloadbalancing:SetIpAddressType
- ec2:DescribeSubnets

#### **SetSubnets**

- elasticloadbalancing:SetSubnets
- ec2:DescribeSubnets

### 2012-06-01 API に必要なアクセス許可

2012-06-01 API から次のアクションを呼び出す場合は、指定されたアクションを呼び出すアクセス 許可をユーザーに付与する必要があります。

ApplySecurityGroupsToLoadBalancer

- elasticloadbalancing:ApplySecurityGroupsToLoadBalancer
- ec2:DescribeAccountAttributes
- ec2:DescribeSecurityGroups

### AttachLoadBalancerToSubnets

- elasticloadbalancing:AttachLoadBalancerToSubnets
- ec2:DescribeSubnets

#### CreateLoadBalancer

- elasticloadbalancing:CreateLoadBalancer
- ec2:CreateSecurityGroup
- ec2:DescribeAccountAttributes
- ec2:DescribeInternetGateways
- ec2:DescribeSecurityGroups
- ec2:DescribeSubnets
- ec2:DescribeVpcs
- iam:CreateServiceLinkedRole

### DeregisterInstancesFromLoadBalancer

- elasticloadbalancing:DeregisterInstancesFromLoadBalancer
- ec2:DescribeClassicLinkInstances
- ec2:DescribeInstances

### DescribeInstanceHealth

- elasticloadbalancing:DescribeInstanceHealth
- ec2:DescribeClassicLinkInstances
- ec2:DescribeInstances

DescribeLoadBalancers

- elasticloadbalancing:DescribeLoadBalancers
- ec2:DescribeSecurityGroups
- DisableAvailabilityZonesForLoadBalancer
	- elasticloadbalancing:DisableAvailabilityZonesForLoadBalancer
	- ec2:DescribeAccountAttributes
	- ec2:DescribeInternetGateways
	- ec2:DescribeVpcs

EnableAvailabilityZonesForLoadBalancer

• elasticloadbalancing:EnableAvailabilityZonesForLoadBalancer

- ec2:DescribeAccountAttributes
- ec2:DescribeInternetGateways
- ec2:DescribeSubnets
- ec2:DescribeVpcs

RegisterInstancesWithLoadBalancer

- elasticloadbalancing:RegisterInstancesWithLoadBalancer
- ec2:DescribeAccountAttributes
- ec2:DescribeClassicLinkInstances
- ec2:DescribeInstances
- ec2:DescribeVpcClassicLink

## <span id="page-45-0"></span>リソース作成時にタグ付けするElastic Load Balancing API のアクセス許可

ユーザーが作成時にタグを付けるには、elasticloadbalancing:CreateLoadBalancer ま たは elasticloadbalancing:CreateTargetGroup などのリソースを作成するアクション を使用するためのアクセス許可が必要です。リソース作成アクションでタグが指定されている場 合、作成されたリソースにタグを適用するための認可をユーザーが持っているかどうか確認するた め、elasticloadbalancing:AddTags アクションで追加の承認が必要です したがって、ユー ザーは elasticloadbalancing:AddTags アクションを使用するための明示的な許可も持ってい る必要があります。

elasticloadbalancing:AddTags アクションの IAM ポリシー定義で、Condition 要素 をelasticloadbalancing:CreateAction 条件キーと使用して、リソース作成アクションにタ グ付けのアクセス許可を付与します。

次の例では、ユーザーがターゲットグループを作成し、作成中に任意のタグを適用できる ポリシーを示しています。ユーザーには、既存のリソースへのタグ付けが許可されません (elasticloadbalancing:AddTags アクションを直接呼び出すことはできません)。

```
{ 
   "Statement": [ 
     { 
        "Effect": "Allow", 
        "Action": [ 
           "elasticloadbalancing:CreateTargetGroup" 
        ],
```

```
 "Resource": "*" 
     }, 
     { 
        "Effect": "Allow", 
        "Action": [ 
            "elasticloadbalancing:AddTags" 
        ], 
        "Resource": "*", 
        "Condition": { 
            "StringEquals": { 
                "elasticloadbalancing:CreateAction" : "CreateTargetGroup" 
            } 
         } 
     } 
   ]
}
```
同様に、次のポリシーでは、ユーザーはロードバランサーの作成と作成時のタグの適 用が可能になります。ユーザーには、既存のリソースへのタグ付けが許可されません (elasticloadbalancing:AddTags アクションを直接呼び出すことはできません)。

```
{ 
   "Statement": [ 
     { 
        "Effect": "Allow", 
        "Action": [ 
           "elasticloadbalancing:CreateLoadBalancer" 
        ], 
       "Resource": "*" 
     }, 
     { 
        "Effect": "Allow", 
        "Action": [ 
           "elasticloadbalancing:AddTags" 
        ], 
        "Resource": "*", 
        "Condition": { 
           "StringEquals": { 
                "elasticloadbalancing:CreateAction" : "CreateLoadBalancer" 
            } 
         }
```
}

 ] }

elasticloadbalancing:AddTags アクションは、タグがリソース作成アクション時に 適用された場合のみ評価されます。したがって、リクエストでタグが指定されていない場 合、リソースを作成するアクセス許可を持っているユーザー (タグ付け条件がないと仮定) に は、elasticloadbalancing:AddTags アクションを実行するアクセス許可は必要あり ません。ただし、ユーザーがタグを使用してリソースを作成しようとした場合、ユーザーが elasticloadbalancing:AddTags アクションを使用するアクセス許可を持っていない場合はリ クエストに失敗します。

## <span id="page-47-0"></span>Elastic Load Balancing のサービスにリンクされたロール

Elastic Load Balancing は、Elastic Load Balancing がユーザーに代わって他の AWS サービスを呼び 出すために必要なアクセス許可を持つサービスにリンクされたロールを使用します。詳細について は、IAM ユーザーガイドの「[サービスにリンクされたロールの使用」](https://docs.aws.amazon.com/IAM/latest/UserGuide/using-service-linked-roles.html)を参照してください。

### サービスにリンクされたロールによって付与されるアクセス許可

Elastic Load Balancing は、 という名前のサービスにリンクされたロー ルAWSServiceRoleForElasticLoadBalancingを使用して、ユーザーに代わって次のアクションを呼び 出します。

- ec2:AssignIpv6Addresses
- ec2:AssignPrivateIpAddresses
- ec2:AssociateAddress
- ec2:AttachNetworkInterface
- ec2:AuthorizeSecurityGroupIngress
- ec2:CreateNetworkInterface
- ec2:CreateSecurityGroup
- ec2:DeleteNetworkInterface
- ec2:DescribeAccountAttributes
- ec2:DescribeAddresses
- ec2:DescribeClassicLinkInstances
- ec2:DescribeCoipPools
- ec2:DescribeInstances
- ec2:DescribeInternetGateways
- ec2:DescribeNetworkInterfaces
- ec2:DescribeSecurityGroups
- ec2:DescribeSubnets
- ec2:DescribeVpcClassicLink
- ec2:DescribeVpcPeeringConnections
- ec2:DescribeVpcs
- ec2:DetachNetworkInterface
- ec2:DisassociateAddress
- ec2:GetCoipPoolUsage
- ec2:ModifyNetworkInterfaceAttribute
- ec2:ReleaseAddress
- ec2:UnassignIpv6Addresses
- logs:CreateLogDelivery
- logs:DeleteLogDelivery
- logs:GetLogDelivery
- logs:ListLogDeliveries
- logs:UpdateLogDelivery
- outposts:GetOutpostInstanceTypes

AWSServiceRoleForElasticLoadBalancing は、 elasticloadbalancing.amazonaws.comサービ スを信頼してロールを引き受けます。

サービスにリンクされたロールの作成

AWSServiceRoleForElasticLoadBalancing ロールを手動で作成する必要はありません。このロール は、ロードバランサーまたはターゲットグループの作成時に Elastic Load Balancing によって作成さ れます。

Elastic Load Balancing がユーザーに代わってサービスにリンクされたロールを作成するには、必要 なアクセス許可がユーザーに付与されていなければなりません。詳細については、IAM ユーザーガ イド の[「サービスにリンクされたロールのアクセス許可](https://docs.aws.amazon.com/IAM/latest/UserGuide/using-service-linked-roles.html#service-linked-role-permissions)」を参照してください。

2018 年 1 月 11 日より前にロードバランサーを作成した場

合、AWSServiceRoleForElasticLoadBalancingアカウントに AWS Elastic Load Balancing が作成され ます。詳細については、「IAM [ユーザーガイド」の AWS 「アカウントに新しいロールが表示されま](https://docs.aws.amazon.com/IAM/latest/UserGuide/troubleshoot_roles.html#troubleshoot_roles_new-role-appeared) した」を参照してください。

### サービスにリンクされたロールを編集する

IAM AWSServiceRoleForElasticLoadBalancingを使用して の説明を編集できます。詳細について は、IAM ユーザーガイドの「[サービスにリンクされたロールの編集」](https://docs.aws.amazon.com/IAM/latest/UserGuide/using-service-linked-roles.html#edit-service-linked-role)を参照してください。

#### サービスにリンクされたロールを削除する

Elastic Load Balancing を使用する必要がなくなった場合は、 を削除することをお勧めしま すAWSServiceRoleForElasticLoadBalancing。

このサービスにリンクされたロールは、 AWS アカウント内のすべてのロードバランサーを削除した 後にのみ削除できます。これにより、ロードバランサーへのアクセス許可を誤って削除することがな くなります。詳細については、[Application Load Balancer の削除、](https://docs.aws.amazon.com/elasticloadbalancing/latest/application/load-balancer-delete.html)[Network Load Balancer の削除、](https://docs.aws.amazon.com/elasticloadbalancing/latest/network/load-balancer-delete.html) および[Classic Load Balancer の削除を](https://docs.aws.amazon.com/elasticloadbalancing/latest/classic/elb-getting-started.html#delete-load-balancer)参照してください。

サービスにリンクされたロールは、IAM コンソール、IAM CLI、または IAM API を使用して削除す ることができます。詳細については、IAM ユーザーガイド の「[サービスにリンクされたロールの削](https://docs.aws.amazon.com/IAM/latest/UserGuide/using-service-linked-roles.html#delete-service-linked-role) [除](https://docs.aws.amazon.com/IAM/latest/UserGuide/using-service-linked-roles.html#delete-service-linked-role)」を参照してください。

を削除するとAWSServiceRoleForElasticLoadBalancing、ロードバランサーを作成すると、Elastic Load Balancing によってロールが再度作成されます。

## <span id="page-49-0"></span>AWS Elastic Load Balancing の マネージドポリシー

AWS 管理ポリシーは、 によって作成および管理されるスタンドアロンポリシーです AWS。 AWS 管理ポリシーは、多くの一般的なユースケースにアクセス許可を付与するように設計されているた め、ユーザー、グループ、ロールにアクセス許可の割り当てを開始できます。

AWS 管理ポリシーは、すべての AWS お客様が使用できるため、特定のユースケースに対して最小 特権のアクセス許可を付与しない場合があることに注意してください。ユースケース別に[カスタマー](https://docs.aws.amazon.com/IAM/latest/UserGuide/access_policies_managed-vs-inline.html#customer-managed-policies) [マネージドポリシー](https://docs.aws.amazon.com/IAM/latest/UserGuide/access_policies_managed-vs-inline.html#customer-managed-policies)を定義して、マネージドポリシーを絞り込むことをお勧めします。

AWS 管理ポリシーで定義されているアクセス許可は変更できません。が AWS 管理ポリシーで定義 されたアクセス許可 AWS を更新すると、ポリシーがアタッチされているすべてのプリンシパル ID (ユーザー、グループ、ロール) が更新されます。 は、新しい AWS のサービス が起動されたとき、

または既存のサービスで新しい API AWS オペレーションが使用可能になったときに、 AWS 管理ポ リシーを更新する可能性が最も高くなります。

詳細については、「IAM ユーザーガイド」の「[AWS マネージドポリシー](https://docs.aws.amazon.com/IAM/latest/UserGuide/access_policies_managed-vs-inline.html#aws-managed-policies)」を参照してください。

<span id="page-50-3"></span>AWS マネージドポリシー: AWSElasticLoadBalancingClassicServiceRolePolicy

このポリシーには、Elastic Load Balancing (Classic Load Balancer ) がユーザーに代わって他の AWS サービスを呼び出すために必要なすべてのアクセス許可が含まれています。サービスリンク ロールは事前定義されています。事前定義されたロールを使用すると、Elastic Load Balancing が ユーザーに代わってアクションを完了するために必要とする許可を手動で追加する必要がなくなりま す。このポリシーをアタッチ、デタッチ、変更、または削除することはできません。

このポリシーのアクセス許可を確認するには、「 マネージドポリシーリファレン ス[AWSElasticLoadBalancingClassicServiceRolePolicy](https://docs.aws.amazon.com/aws-managed-policy/latest/reference/AWSElasticLoadBalancingClassicServiceRolePolicy.html)」の「」を参照してください。 AWS

<span id="page-50-2"></span>AWS マネージドポリシー: AWSElasticLoadBalancingServiceRolePolicy

このポリシーには、Elastic Load Balancing がユーザーに代わって AWS のその他サービスを呼び出 すために必要とするすべての許可が含まれています。サービスリンクロールは事前定義されていま す。事前定義されたロールを使用すると、Elastic Load Balancing がユーザーに代わってアクション を完了するために必要とする許可を手動で追加する必要がなくなります。このポリシーをアタッチ、 デタッチ、変更、または削除することはできません。

このポリシーのアクセス許可を確認するには、「 マネージドポリシーリファレン ス[AWSElasticLoadBalancingServiceRolePolicy」](https://docs.aws.amazon.com/aws-managed-policy/latest/reference/AWSElasticLoadBalancingServiceRolePolicy.html)の「」を参照してください。 AWS

<span id="page-50-0"></span>AWS マネージドポリシー: ElasticLoadBalancingFullAccess

このポリシーは、Elastic Load Balancing サービスへのフルアクセスと、 AWS マネジメントコン ソールを介した他のサービスへの制限付きアクセスを許可します。

このポリシーのアクセス許可を確認するには、「 マネージドポリシーリファレン ス[ElasticLoadBalancingFullAccess」](https://docs.aws.amazon.com/aws-managed-policy/latest/reference/ElasticLoadBalancingFullAccess.html)の「」を参照してください。 AWS

<span id="page-50-1"></span>AWS マネージドポリシー: ElasticLoadBalancingReadOnly

このポリシーは、Elastic Load Balancing および依存サービスに対する読み取り専用アクセス権を付 与します。

このポリシーのアクセス許可を確認するには、「 マネージドポリシーリファレン ス[ElasticLoadBalancingReadOnly](https://docs.aws.amazon.com/aws-managed-policy/latest/reference/ElasticLoadBalancingReadOnly.html)」の「」を参照してください。 AWS

## Elastic Load Balancing の AWS マネージドポリシーの更新

このサービスがこれらの変更の追跡を開始してからの Elastic Load Balancing の AWS マネージドポ リシーの更新に関する詳細を表示します。

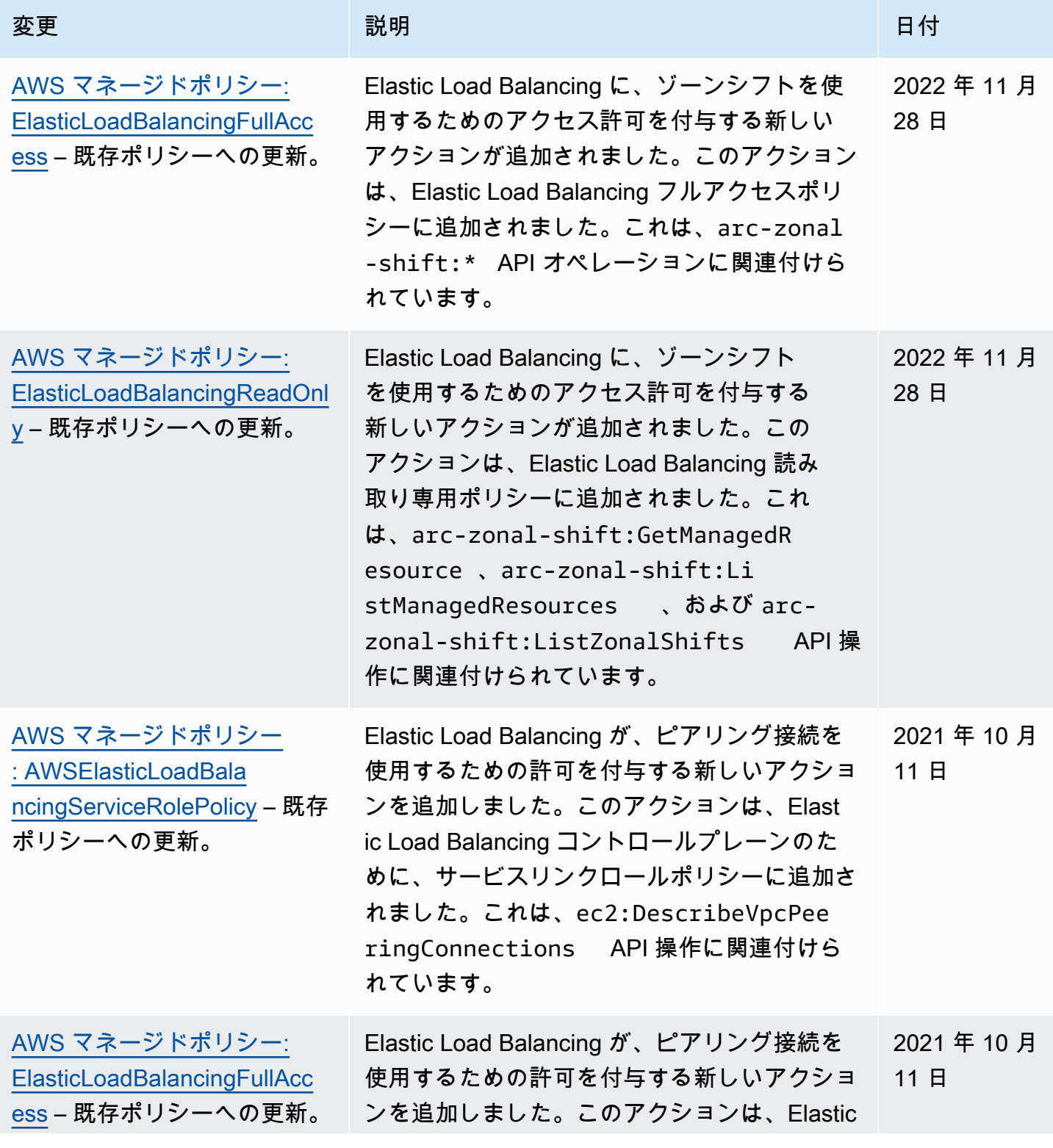

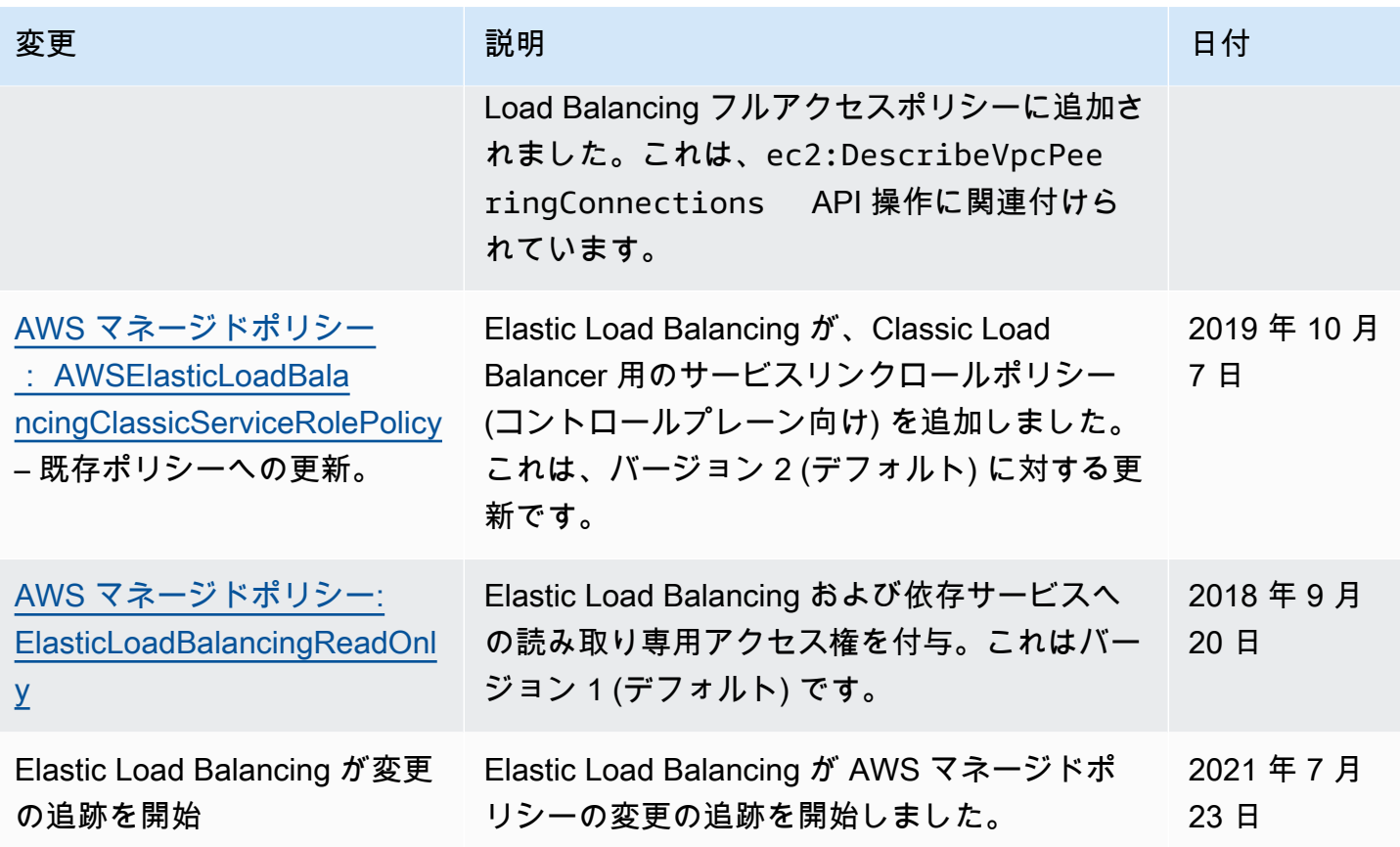

## <span id="page-52-0"></span>Elastic Load Balancing のコンプライアンス検証

AWS のサービス が特定のコンプライアンスプログラムの範囲内にあるかどうかを確認するには、コ ンプライアンスプログラム[AWS のサービス による対象範囲内のコンプライアンスプログラムを](https://aws.amazon.com/compliance/services-in-scope/)参照 し、関心のあるコンプライアンスプログラムを選択します。一般的な情報については、[AWS 「コン](https://aws.amazon.com/compliance/programs/) [プライアンスプログラム](https://aws.amazon.com/compliance/programs/)」を参照してください。

を使用して、サードパーティーの監査レポートをダウンロードできます AWS Artifact。詳細について は、[「 でのレポートのダウンロード AWS Artifact」](https://docs.aws.amazon.com/artifact/latest/ug/downloading-documents.html)の」を参照してください。

を使用する際のお客様のコンプライアンス責任 AWS のサービス は、お客様のデータの機密性、貴 社のコンプライアンス目的、適用される法律および規制によって決まります。 では、コンプライア ンスに役立つ以下のリソース AWS を提供しています。

• [セキュリティとコンプライアンスのクイックスタートガイド](https://aws.amazon.com/quickstart/?awsf.filter-tech-category=tech-category%23security-identity-compliance) – これらのデプロイガイドでは、 アーキテクチャ上の考慮事項について説明し、セキュリティとコンプライアンスに重点を置いた ベースライン環境 AWS を にデプロイする手順について説明します。

• [アマゾン ウェブ サービスにおける HIPAA セキュリティとコンプライアンスのアーキテクチャ —](https://docs.aws.amazon.com/whitepapers/latest/architecting-hipaa-security-and-compliance-on-aws/welcome.html) このホワイトペーパーでは、企業が AWS を使用して HIPAA 対象アプリケーションを作成する方 法について説明します。

#### **a** Note

すべて AWS のサービス HIPAA の対象となるわけではありません。詳細については、 「[HIPAA 対応サービスのリファレンス](https://aws.amazon.com/compliance/hipaa-eligible-services-reference/)」を参照してください。

- [AWS コンプライアンスリソース](https://aws.amazon.com/compliance/resources/)  このワークブックとガイドのコレクションは、お客様の業界や 地域に適用される場合があります。
- [AWS カスタマーコンプライアンスガイド](https://d1.awsstatic.com/whitepapers/compliance/AWS_Customer_Compliance_Guides.pdf)  コンプライアンスの観点から責任共有モデルを理解 します。このガイドでは、ガイダンスを保護し AWS のサービス 、複数のフレームワーク (米国国 立標準技術研究所 (NIST)、Payment Card Industry Security Standards Council (PCI)、国際標準化 機構 (ISO) を含む) のセキュリティコントロールにマッピングするためのベストプラクティスをま とめています。
- [「 デベロッパーガイド」の「 ルールによるリソースの評価」](https://docs.aws.amazon.com/config/latest/developerguide/evaluate-config.html) この AWS Config サービスは、リ ソース設定が社内プラクティス、業界ガイドライン、および規制にどの程度準拠しているかを評価 します。 AWS Config
- [AWS Security Hub](https://docs.aws.amazon.com/securityhub/latest/userguide/what-is-securityhub.html) これにより AWS のサービス 、 内のセキュリティ状態を包括的に確認できま す AWS。Security Hub では、セキュリティコントロールを使用して AWS リソースを評価し、セ キュリティ業界標準とベストプラクティスに対するコンプライアンスをチェックします。サポート されているサービスとコントロールのリストについては、「[Security Hub のコントロールリファレ](https://docs.aws.amazon.com/securityhub/latest/userguide/securityhub-controls-reference.html) [ンス](https://docs.aws.amazon.com/securityhub/latest/userguide/securityhub-controls-reference.html)」を参照してください。
- [Amazon GuardDuty](https://docs.aws.amazon.com/guardduty/latest/ug/what-is-guardduty.html) これにより AWS アカウント、疑わしいアクティビティや悪意のあるアク ティビティがないか環境を監視することで、、、ワークロード、コンテナ、データに対する潜在的 な脅威 AWS のサービス を検出します。 GuardDuty は、特定のコンプライアンスフレームワーク で義務付けられている侵入検知要件を満たすことで、PCI DSS などのさまざまなコンプライアン ス要件への対応に役立ちます。
- [AWS Audit Manager](https://docs.aws.amazon.com/audit-manager/latest/userguide/what-is.html)  これにより AWS のサービス 、 AWS 使用状況を継続的に監査し、リスク の管理方法と規制や業界標準への準拠を簡素化できます。

## <span id="page-53-0"></span>Elastic Load Balancing の復元性

AWS のグローバルインフラストラクチャは AWS リージョンとアベイラビリティーゾーンを中心と して構築されます。リージョンには、低レイテンシー、高いスループット、そして高度の冗長ネッ

トワークで接続されている複数の物理的に独立および隔離されたアベイラビリティーゾーンがあり ます。アベイラビリティーゾーンでは、ゾーン間で中断することなく自動的にフェイルオーバーする アプリケーションとデータベースを設計および運用することができます。アベイラビリティーゾーン は、従来の単一または複数のデータセンターインフラストラクチャよりも可用性、耐障害性、および 拡張性が優れています。

AWS リージョンとアベイラビリティーゾーンの詳細については、「[AWS グローバルインフラスト](https://aws.amazon.com/about-aws/global-infrastructure/) [ラクチャ](https://aws.amazon.com/about-aws/global-infrastructure/)」を参照してください。

AWS グローバルインフラストラクチャに加え、Elastic Load Balancing が、データ耐障害性をサポー トする以下の機能を提供します。

- 1 つまたは複数のアベイラビリティーゾーンにある複数のインスタンスの間で受信トラフィックを 分散する機能
- AWS Global Accelerator を Application Load Balancer と一緒に使用すると、1 つ以上の AWS リー ジョンの複数のロードバランサーに着信トラフィックを分散できます。詳細については、「[AWS](https://docs.aws.amazon.com/global-accelerator/latest/dg/) [Global Accelerator デベロッパーガイド」](https://docs.aws.amazon.com/global-accelerator/latest/dg/)を参照してください。
- Amazon ECS により、EC2 インスタンスのクラスターで Docker コンテナを実行、停止、管理で きます。ロードバランサーを使用して、クラスター内のサービス全体に受信トラフィックを分散さ せるように、Amazon ECS サービスを設定できます。詳細については[、Amazon Elastic Container](https://docs.aws.amazon.com/AmazonECS/latest/developerguide/) [Service デベロッパーガイド](https://docs.aws.amazon.com/AmazonECS/latest/developerguide/)を参照してください。

## <span id="page-54-0"></span>Elastic Load Balancing のインフラストラクチャセキュリティ

マネージドサービスである Elastic Load Balancing は AWS グローバルネットワークセキュリティで 保護されています。AWS のセキュリティサービスと、AWS がインフラストラクチャをどのように 保護するかについては、「[AWS クラウドセキュリティ」](https://aws.amazon.com/security/)を参照してください。インフラストラク チャセキュリティのベストプラクティスを使用して AWS 環境を設計するには、「セキュリティの柱 - AWS Well-Architected フレームワーク」の「[インフラストラクチャ保護」](https://docs.aws.amazon.com/wellarchitected/latest/security-pillar/infrastructure-protection.html)を参照してください。

AWS が公開している API コールを使用して、ネットワーク経由で Elastic Load Balancing にアクセ スします。クライアントは以下をサポートする必要があります:

- Transport Layer Security (TLS)。TLS 1.2 が必須です。TLS 1.3 が推奨されます。
- DHE (Ephemeral Diffie-Hellman) や ECDHE (Elliptic Curve Ephemeral Diffie-Hellman) などの Perfect Forward Secrecy (PFS) を使用した暗号スイート。これらのモードは、Java 7 以降など、 ほとんどの最新システムでサポートされています。

また、リクエストには、アクセスキー ID と、IAM プリンシパルに関連付けられているシークレッ トアクセスキーを使用して署名する必要があります。または、[AWS Security Token Service](https://docs.aws.amazon.com/STS/latest/APIReference/Welcome.html) (AWS STS) を使用して、一時的なセキュリティ認証情報を生成し、リクエストに署名することもできま す。

### <span id="page-55-0"></span>ネットワークの隔離

仮想プライベートクラウド (VPC) は、AWS クラウド内の論理的に隔離された領域にある仮想ネット ワークです。サブネットは、ある範囲の IP アドレスが示す VPC 内の領域です。ロードバランサー を作成するときに、ロードバランサーノードに 1 つ以上のサブネットを指定できます。VPC のサブ ネットに EC2 インスタンスをデプロイし、ロードバランサーに登録できます。VPC およびサブネッ トの詳細については、[Amazon VPC ユーザーガイド](https://docs.aws.amazon.com/vpc/latest/userguide/)を参照してください。

VPC 内にロードバランサーを作成する場合、インターネット向けまたは内部のいずれかを選択でき ます。内部向けロードバランサーは、ロードバランサー用に VPC へのアクセス権を持つクライアン トからのリクエストのみをルーティングできます。

ロードバランサーは、プライベート IP アドレスを使用して、登録されたターゲットにリクエストを 送信します。したがって、ロードバランサーからのリクエストを受信するために、ターゲットにパブ リック IP アドレスは必要ありません。

プライベート IP アドレスを使用して VPC から Elastic Load Balancing API を呼び出すには、AWS PrivateLink を使用します。詳細については、「[インターフェイスエンドポイントを使用して Elastic](#page-56-0) [Load Balancing にアクセスする \(AWS PrivateLink\)](#page-56-0)」を参照してください。

## <span id="page-55-1"></span>ネットワークトラフィックの制御

ロードバランサーを使用する場合、ネットワークトラフィックをセキュリティで保護するには、次の オプションを検討してください。

• セキュアなリスナーを使用して、クライアントとロードバランサーの間で暗号化された通信をサ ポートします。Application Load Balancer は HTTPS リスナーをサポートします。Network Load Balancer は TLS リスナーをサポートします。Classic Load Balancer は、HTTPS リスナーと TLS リスナーの両方をサポートします。ロードバランサーの事前定義されたセキュリティポリシーから 選択して、アプリケーションでサポートされている暗号スイートとプロトコルバージョンを指定で きます。AWS Certificate Manager (ACM) または AWS Identity and Access Management (IAM) を 使用して、ロードバランサーにインストールされたサーバー証明書を管理できます。Server Name Indication (SNI) プロトコルを使用して、単一のセキュアなリスナーを使用して複数の安全なウェ

ブサイトを提供できます。複数のサーバー証明書をセキュアリスナーに関連付けると、ロードバラ ンサーで SNI が自動的に有効になります。

- 特定のクライアントからのトラフィックのみを受け入れるように、Application Load Balancer と Classic Load Balancer のセキュリティグループを設定します。これらのセキュリティグループ は、リスナーポート上のクライアントからのインバウンドトラフィックと、クライアントへのアウ トバウンドトラフィックを許可する必要があります。
- ロードバランサーからのトラフィックのみを受け入れるように、Amazon EC2 インスタンスのセ キュリティグループを設定します。これらのセキュリティグループは、リスナーポートとヘルス チェックポートでロードバランサーからのインバウンドトラフィックを許可する必要があります。
- ID プロバイダーまたは社内認証を使用してユーザーを安全に認証するように Application Load Balancer を設定します。詳細については、[Application Load Balancer を使用してユーザーを認証](https://docs.aws.amazon.com/elasticloadbalancing/latest/application/listener-authenticate-users.html) [する](https://docs.aws.amazon.com/elasticloadbalancing/latest/application/listener-authenticate-users.html)を参照してください。
- Application Load Balancer で [AWS WAF](https://docs.aws.amazon.com/waf/latest/developerguide/waf-chapter.html) を使用して、ウェブアクセスコントロールリスト (ウェブ ACL) のルールに基づいてリクエストを許可またはブロックできます。

# <span id="page-56-0"></span>インターフェイスエンドポイントを使用して Elastic Load Balancing にアクセスする (AWS PrivateLink)

インターフェイス VPC エンドポイントを作成することで、Virtual Private Cloud (VPC) と Elastic Load Balancing API の間にプライベート接続を確立できます。この接続を使用すると、インター ネットゲートウェイ、NAT インスタンス、または VPN 接続を VPC にアタッチする必要なく、VPC から Elastic Load Balancing API を呼び出すことができます。エンドポイントは、ロードバランサー の作成と管理に使用する Elastic Load Balancing API バージョン 2015-12-01 および 2012-06-01 への 信頼性の高いスケーラブルな接続を提供します。

インターフェイス VPC エンドポイントは、プライベート IP アドレスを使用してアプリケーション と AWS のサービス間の通信を可能にする機能である AWS PrivateLink を利用しています。詳細につ いては、「[AWS PrivateLink」](https://aws.amazon.com/privatelink/)を参照してください。

制限

AWS PrivateLink は、リスナー数が 50 を超える Network Load Balancer をサポートしません。

<span id="page-56-1"></span>Elastic Load Balancing のインターフェイスエンドポイントを作成する

以下のサービス名を使用して、Elastic Load Balancing のエンドポイントを作成します。

com.amazonaws.*region*.elasticloadbalancing

詳細については、「AWS PrivateLink ガイド」の[「インターフェイスエンドポイントの作成](https://docs.aws.amazon.com/vpc/latest/privatelink/create-interface-endpoint.html)」を参照 してください。

<span id="page-57-0"></span>Elastic Load Balancing 用の VPC エンドポイントポリシーを作成する

Elastic Load Balancing API へのアクセスをコントロールするために VPC エンドポイントにポリシー をアタッチすることができます。このポリシーでは以下の内容を指定します。

- アクションを実行できるプリンシパル。
- 実行可能なアクション。
- このアクションを実行できるリソース。

次の例は、エンドポイントを介してロードバランサーを作成するアクセス許可を全員に対して拒否す る VPC エンドポイントポリシーを示しています。このポリシー例では、他のすべてのアクションを 実行するアクセス許可も全員に付与しています。

```
{ 
    "Statement": [ 
           { 
                "Action": "*", 
                "Effect": "Allow", 
                "Resource": "*", 
                "Principal": "*" 
          }, 
           { 
                "Action": "elasticloadbalancing:CreateLoadBalancer", 
                "Effect": "Deny", 
                "Resource": "*", 
                "Principal": "*" 
          } 
    \mathbf{I}}
```
詳細については、「AWS PrivateLink ガイド」の[「Control access to services using endpoint policies](https://docs.aws.amazon.com/vpc/latest/privatelink/vpc-endpoints-access.html)  [\(エンドポイントポリシーを使用してサービスへのアクセスをコントロールする\)」](https://docs.aws.amazon.com/vpc/latest/privatelink/vpc-endpoints-access.html)を参照してくださ い。

# <span id="page-58-0"></span>Classic Load Balancer の移行

Elastic Load Balancing は、Application Load Balancer、Network Load Balancer、Gateway Load Balancer、Classic Load Balancer などのロードバランサーをサポートします。各ロードバランサー タイプの機能の違いの詳細については、[Elastic Load Balancing 製品の比較を](https://aws.amazon.com/elasticloadbalancing/details/#compare)参照してください。

VPC 内の既存の Classic Load Balancer をApplication Load Balancer またはNetwork Load Balancer に移行することもできます。

# <span id="page-58-1"></span>Classic Load Balancer からの移行のメリット

各タイプのロードバランサーには、それぞれ独自の特徴、機能、構成があります。各ロードバラン サーの利点を確認して、どのロードバランサーが最適かを判断してください。

Application Load Balancer

クラシックロードバランサーの代わりにApplication Load Balancer を使用すると、次のようなメ リットがあります。

Support 対象:

- [パス条件](https://docs.aws.amazon.com/elasticloadbalancing/latest/application/load-balancer-listeners.html#path-conditions)、[ホスト条件](https://docs.aws.amazon.com/elasticloadbalancing/latest/application/load-balancer-listeners.html#host-conditions)、[HTTP ヘッダー条件。](https://docs.aws.amazon.com/elasticloadbalancing/latest/application/load-balancer-listeners.html#http-header-conditions)
- ある URL から別の URL にリクエストをリダイレクトし、1 つの EC2 インスタンス上の複数の アプリケーションにリクエストをルーティングする。
- カスタム HTTP レスポンスを返す。
- IP アドレスでターゲットを登録し、Lambda 関数をターゲットとして登録します。ロードバラ ンサーの VPC 外のターゲットを含みます。
- 企業 ID またはソーシャル ID によるユーザーの認証。
- Amazon Elastic Container Service (Amazon ECS) のコンテナ化されたアプリケーション。
- 各サービスの状態を個別に監視します。

アクセスログには追加情報が含まれており、圧縮形式で保存されます。

ロードバランサーのパフォーマンスが全体的に向上しました。

#### Network Load Balancer

クラシックロードバランサーの代わりにNetwork Load Balancer を使用すると、次のようなメ リットがあります。

#### Support 対象:

- 静的 IP アドレス。ロードバランサーで有効になっているサブネットごとに 1 つの Elastic IP ア ドレスを割り当てることができます。
- ロードバランサーの VPC 外のターゲットを含む IP アドレスによるターゲットの登録。
- 1 つの EC2 インスタンス上の複数のアプリケーションにリクエストをルーティングする。
- Amazon Elastic Container Service (Amazon ECS) のコンテナ化されたアプリケーション。
- 各サービスの状態を個別に監視します。

揮発性のワークロードを処理し、毎秒数百万のリクエストに対応できる能力。

# <span id="page-59-0"></span>移行ウィザードを使用して移行する

移行ウィザードは、Classic Load Balancer の設定を使用して、同等のApplication Load Balancer ま たはNetwork Load Balancer を作成します。これにより、Classic Load Balancer の移行に必要な時間 と労力が他の方法に比べて削減されます。

**a** Note

ウィザードは新しいロードバランサーを作成します。ウィザードは、既存のクラシックロー ドバランサーをApplication Load Balancer またはNetwork Load Balancer に変換しません。 新しく作成したロードバランサーにトラフィックを手動でリダイレクトする必要がありま す。

制限事項

- 新しいロードバランサーの名前は、同じリージョン内の同じタイプの既存のロードバランサーと同 じにすることはできません。
- Classic Load Balancer aws: のキーにプレフィックスを含むタグがある場合、それらのタグは移行 されません。

Application Load Balancer に移行する場合

- Classic Load Balancer にサブネットが 1 つしかない場合は、2 つ目のサブネットを指定する必要 があります。
- Classic Load Balancer に TCP ヘルスチェックを使用する HTTP/HTTPS リスナーがある場合、ヘ ルスチェックプロトコルは HTTP に更新され、パスは「/」に設定されます。
- Classic Load Balancer に、カスタムまたはサポートされていないセキュリティポリシーを使用す る HTTPS リスナーがある場合、移行ウィザードは新しいロードバランサータイプのデフォルトの セキュリティポリシーを使用します。

Network Load Balancer に移行する場合

- 次のインスタンスタイプは新しいターゲットグループに登録されませ ん:C1、CC1、CC2、CG1、CG2、CR1、CS1、G1、G2、HI1、HS1、M1、M2、M3、T1
- Classic Load Balancer の特定のヘルスチェック設定は、新しいターゲットグループに転送できな い場合があります。このような場合は、移行ウィザードのサマリーセクションに変更として表示さ れます。
- Classic Load Balancer に SSL リスナーがある場合、移行ウィザードは SSL リスナーの証明書と セキュリティポリシーを使用して TLS リスナーを作成します。

移行ウィザードのプロセス

移行ウィザードを使用してClassic Load Balancer を移行するには

- 1. Amazon EC2 コンソール [\(https://console.aws.amazon.com/ec2/](https://console.aws.amazon.com/ec2/)) を開きます。
- 2. ナビゲーションペインの [ロードバランシング] で [ロードバランサー] を選択します。
- 3. 移行するClassic Load Balancer を選択します。
- 4. ロードバランサーの [詳細] セクションで、[移行ウィザードの起動] を選択します。
- 5. [Application Load Balancer に移行] または [Network Load Balancer に移行] を選択して、移行 ウィザードを開きます。
- 6. [新しいロードバランサーに名前を付ける] の [ロードバランサー名] に、新しいロードバランサー の名前を入力します。
- 7. [新しいターゲットグループに名前を付けてターゲットを確認する] で、[ターゲットグループ名] に新しいターゲットグループの名前を入力します。
- 8. (オプション) [ターゲット] で、新しいターゲットグループに登録されるターゲットインスタンス を確認できます。
- 9. (オプション)「レビュータグ」では、新しいロードバランサーに適用されるタグを確認できま す。
- 10. 「Application Load Balancer の概要」または「Network Load Balancer の概要」で、移行ウィ ザードによって割り当てられた構成オプションを確認して確認します。
- 11. 設定の概要を確認したら、[Application Load Balancer の作成] または [Network Load Balancer の 作成] を選択して移行を開始します。

## <span id="page-61-0"></span>ロードバランサーのコピーユーティリティを使用して移行します。

ロードバランサーのコピーユーティリティは、 AWS GitHub ページの Elastic Load Balancing Tools リポジトリ内にあります。

リソース

- [Elastic Load Balancing ツール](https://github.com/aws/elastic-load-balancing-tools)
- [Classic Load Balancer からApplication Load Balancer へのコピー・ユーティリティ](https://github.com/aws/elastic-load-balancing-tools/tree/master/application-load-balancer-copy-utility)
- [Classic Load Balancer からNetwork Load Balancer へのコピー・ユーティリティ](https://github.com/aws/elastic-load-balancing-tools/tree/master/network-load-balancer-copy-utility)

## <span id="page-61-1"></span>ロードバランサーを手動で移行します。

以下の情報は、VPC 内の既存の Classic Load Balancer に基づいて、新しい Application Load Balancer または Network Load Balancer を手動で作成するための一般的な手順を示しています。 AWS Management Console、 AWS CLI、または AWS SDK を使用して移行できます。詳細について は、「[Elastic Load Balancing の使用開始」](#page-17-0)を参照してください。

移行プロセスを完了すると、新しいロードバランサーの機能を利用できます。

#### 手動移行プロセス

ステップ 1: 新しいロードバランサーを作成する

- 移行する Classic Load Balancer と同等の設定でロードバランサーを作成します。
- 1. 新しいロードバランサーを、Classic Load Balancer と同じスキーム (インターネット向けまたは 内部向け)、サブネット、セキュリティグループを設定して作成します。
- 2. ロードバランサーの 1 つのターゲットグループを、Classic Load Balancerと同じヘルスチェック 設定で作成します。
- 3. 次のいずれかを行ってください。
	- Classic Load Balancer が Auto Scaling グループに接続されている場合は、ターゲットグループ を Auto Scaling グループに接続します。これにより、Auto Scaling インスタンスがターゲット グループに登録されます。
	- EC2 インスタンスをターゲットグループに登録します。
- 4. 1 つ以上のリスナーを作成し、各リスナーに、リクエストをターゲットグループに転送するデ フォルトのルールを設定します。HTTPS リスナーを作成する場合は、Classic Load Balancer 用に 指定したのと同じ証明書を指定できます。デフォルトのセキュリティポリシーを使用することを お勧めします。
- 5. Classic Load Balancer がタグ付けされている場合は、それらを見直して、関連性のあるタグを新 しいロードバランサーに追加します。

ステップ 2: トラフィックを新しいロードバランサーに段階的にリダイレクトする

インスタンスを新しいロードバランサーに登録したら、古いロードバランサーから新しいロードバラ ンサーにトラフィックをリダイレクトするプロセスを開始できます。これにより、アプリケーション の可用性に与えるリスクを最小限に抑えながら、新しいロードバランサーをテストできます。

トラフィックを新しいロードバランサーに段階的にリダイレクトするには

- 1. インターネットに接続したウェブブラウザのアドレスフィールドに、新しいロードバランサーの DNS 名を貼り付けます。すべて適切な場合は、ブラウザにアプリケーションのデフォルトペー ジが表示されます。
- 2. ドメイン名を新しいロードバランサーに関連付ける新しい DNS レコードを作成します。DNS サービスが重み付けをサポートしている場合は、新しい DNS レコードに重み 1 を、古いロード バランサーの既存の DNS レコードに重み 9 を指定します。これで、トラフィックの 10% が新 しいロードバランサーに、90% が古いロードバランサーにリダイレクトされます。
- 3. 新しいロードバランサーをモニタリングして、トラフィックが受信され、リクエストがインスタ ンスにルーティングされていることを確認します。

**A** Important

DNS レコードの time-to-live (TTL) は 60 秒です。つまり、ドメイン名を解決する DNS サーバーは、変更が反映される間、レコード情報を 60 秒間キャッシュに保持します。

したがって、これらの DNS サーバーは、前のステップを完了してから最大 60 秒間、ト ラフィックを引き続き古いロードバランサーにルーティングできます。伝達の実行中、 トラフィックは両方のロードバランサーにリダイレクトされる可能性があります。

4. すべてのトラフィックが新しいロードバランサーにリダイレクトされるまで、DNS レコードの 重みの更新を繰り返します。完了したら、古いロードバランサーの DNS レコードを削除できま す。

ステップ 3: ポリシー、スクリプト、およびコードを更新する

Classic Load Balancer を Application Load Balancer または Network Load Balancer に移行した場合 は、必ず以下のことを行ってください。

- API バージョン 2012-06-01 を使用する IAM ポリシーを更新して、バージョン 2015-12-01 を使用 します。
- CloudWatch 名前空間のメトリクスを使用するプロセスを、AWS/ELBAWS/ ApplicationELBAWS/NetworkELBまたは名前空間のメトリクスを使用するように更新します。
- aws elb AWS CLI aws elbv2 AWS CLI コマンドを使用するスクリプトをコマンドを使用するよう に更新します。
- AWS CloudFormation AWS::ElasticLoadBalancing::LoadBalancerリソースを使用するテ ンプレートを更新してリソースを使用する。AWS::ElasticLoadBalancingV2
- Elastic Load Balancing API バージョン 2012-06-01 を使用するコードを更新して、バージョン 2015-12-01 を使用します。

リソース

- AWS CLI コマンドリファレンス の [elbv2](https://docs.aws.amazon.com/cli/latest/reference/elbv2/index.html)
- [Elastic Load Balancing API リファレンスバージョン 2015-12-01](https://docs.aws.amazon.com/elasticloadbalancing/latest/APIReference/)
- [Elastic Load Balancing の Identity and Access Management](#page-21-2)
- Application Load Balancer ユーザーガイドの [Application Load Balancer metrics](https://docs.aws.amazon.com/elasticloadbalancing/latest/application/load-balancer-cloudwatch-metrics.html#load-balancer-metrics-alb)
- Network Load Balancer ユーザーガイドの [Network Load Balancer metrics](https://docs.aws.amazon.com/elasticloadbalancing/latest/network/load-balancer-cloudwatch-metrics.html#load-balancer-metrics-nlb)
- 「AWS CloudFormation ユーザーガイド」の[「AWS::ElasticLoadBalancingV2::LoadBalancer](https://docs.aws.amazon.com/AWSCloudFormation/latest/UserGuide/aws-resource-elasticloadbalancingv2-loadbalancer.html)」

ステップ 4: 古いロードバランサーを削除する

古い Classic Load Balancer は、以下を行った後に削除できます。

- すべてのトラフィックを古いロードバランサーから新しいロードバランサーにリダイレクトしまし た。
- 古いロードバランサーにルーティングされたすべての既存のリクエストが完了しました。

翻訳は機械翻訳により提供されています。提供された翻訳内容と英語版の間で齟齬、不一致または矛 盾がある場合、英語版が優先します。